## **BAB 4 HASIL PENELITIAN**

#### **4.1 TAHAP** *EMPHATIZE*

Pada tahap *emphatize* ini, merupakan tahapan untuk mengidentifikasi dan memahami secara detail tentang masalah yang sedang di hadapi oleh komunitas *jeep* Tlogo Putri. Pada tahap ini peneliti mengumpulkan informasi dengan melakukan studi literatur, wawancara dan studi lapangan dengan target *stakeholder* untuk perancangan aplikasi pemesanan *jeep lava tour* ini. Berikut penjelasan dari berbagai tahap *emphatize*: Pada tahap emphatize ini, merupakan tahapan untuk mengidentifik<br>
Emahami secara detail tentang masalah yang sedang di hadapi oleh ko<br>
P Tlogo Putri. Pada tahap ini peneliti mengumpulkan informasi<br>
Elakukan studi literatur,

#### **4.1.1 Studi Literatur**

Pada tahap ini dilakukan studi literatur dengan cara mempelajari buku, mencari jurnal maupun referensi lain yang berkaitan dengan penelitian yang menggunakan metode *Design Thinking*. Dari studi literatur diperoleh pengertian dan penjelasan mengenai teori-teori yang sudah peneliti jelaskan di BAB II pada landasan teori seperti metode *Design Thinking, User Interface, User Experience dan Usability Testing.* Experimentative per available per available per available per available per available per available per available per available per and a tahap ini dilakukan studi literatur contraction in the permentation of the permentat  **Pada tahap ini dilakukan studi literatur dengan jurnal maupun referensi lain yang berkaitar nakan metode** *Design Thinking***. Dari studi lite elasan mengenai teori-teori yang sudah penelit teori seperti metode** *Design Thin* 

#### **4.1.2 Wawancara**

Pada tahap ini wawancara dilakukan dengan wawancara bebas atu tidak terstruktur dengan tujuan untuk mendapatkan informasi selengkap-lengkapnya mengenai kebutuhan pengguna. Peneliti melakukan wawancara dengan bapak Dalfi Husein selaku pemilik sekaligus pengurus dari komunitas *jeep* Tlogo Putri, kakak Ajeng Fara selaku FO *jeep* Tlogo Putri serta beberapa wisatawan yang akan melakukan pemesanan jeep.

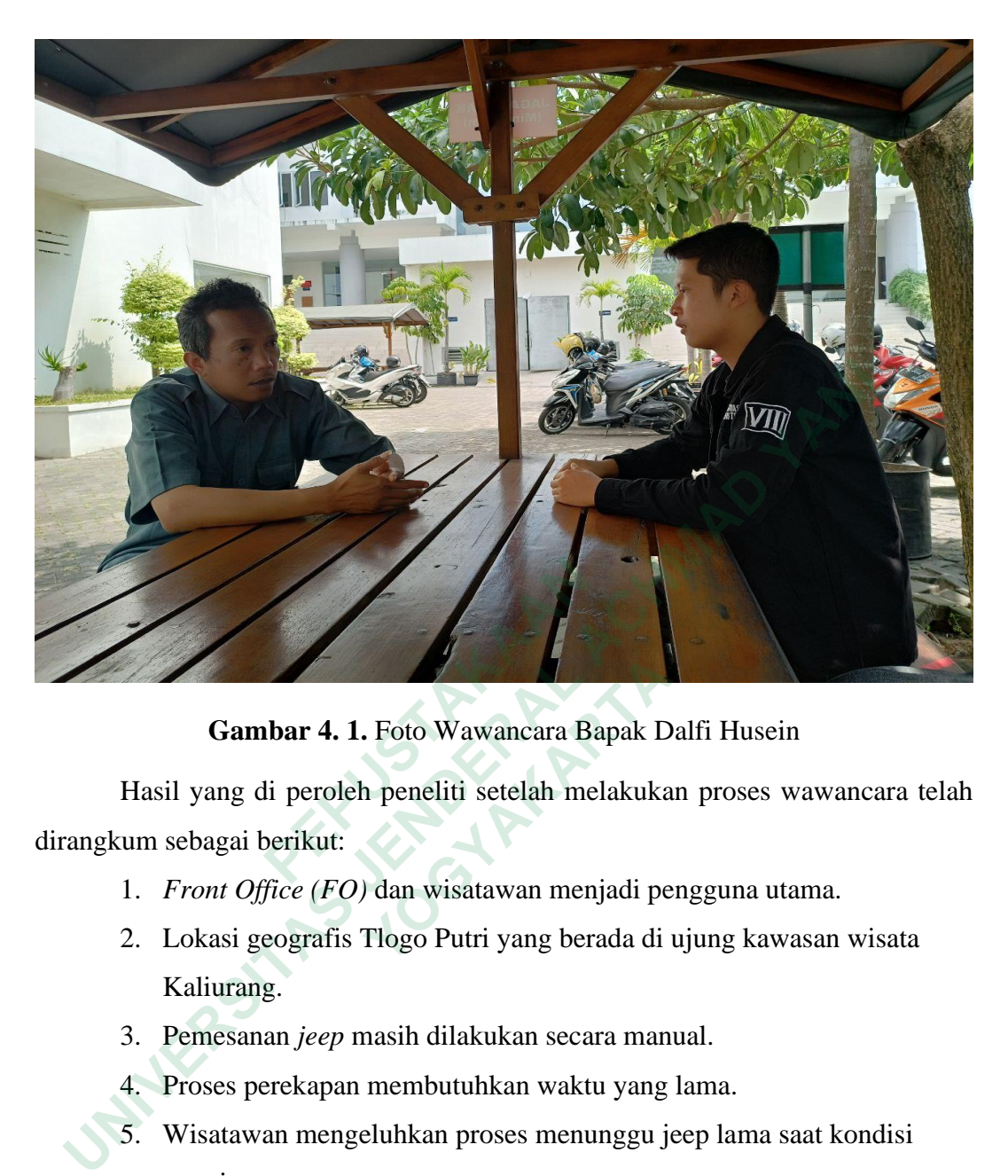

**Gambar 4. 1.** Foto Wawancara Bapak Dalfi Husein

Hasil yang di peroleh peneliti setelah melakukan proses wawancara telah dirangkum sebagai berikut:

- 1. *Front Office (FO)* dan wisatawan menjadi pengguna utama.
- 2. Lokasi geografis Tlogo Putri yang berada di ujung kawasan wisata Kaliurang.  **Gambar 4. 1.** Foto Wawancara Bapak D<br> **Iasil yang di peroleh peneliti setelah melakuka**<br>
In sebagai berikut:<br> *Front Office (FO)* dan wisatawan menjadi pe<br> *L* Lokasi geografis Tlogo Putri yang berada di<br>
Kaliurang.<br> *Pe*
- 3. Pemesanan *jeep* masih dilakukan secara manual.
- 4. Proses perekapan membutuhkan waktu yang lama.
- 5. Wisatawan mengeluhkan proses menunggu jeep lama saat kondisi ramai.
- 6. Wisatawan menginginkan metode pembayaran yang variatif dikarenakan saat ini hanya menggunakan metode cash dan kartu kredit.
- 7. Komunitas *jeep* Tlogo Putri ingin wisata *lava tour Merapi* makin dikenal oleh banyak orang.
- 8. Website komunitas *Jeep* Tlogo Putri sudah ditutup.
- 9. Wisatawan laki-laki dan perempuan mulai dari usia muda sampai tua.
- 10. Dalam sehari bisa melakukan 110 trip jeep saat kondisi ramai.

11. Belum bisa dipastikan orang tertarik menginstal aplikasi ini.

### **4.1.3 Studi Lapangan**

Pada tahap ini studi lapangan dilakukan di Tlogo Putri Kaliurang, studi lapangan ini dilaksanakan untuk mengamati kondisi secara langsung proses bisnis yang terjadi di komunitas *jeep lava tour* Tlogo Putri. Studi lapangan juga digunakan untuk mendapatkan data dan informasi yang bersifat nyata.

|                                                                                                    | Setelah wawancara dan studi lapangan peneliti melakukan analisis Strength,<br><i>Weakness, Opportunities, Threats (SWOT)</i> untuk komunitas Jeep Tlogo Putri.<br>Strenght (S)<br>· Lokasi nya yang sejuk dan nyaman.<br>Memiliki fasilitas yang lengkap.<br>· Memiliki armada jeep yang banyak<br>sejumlah 55 unit.<br>• Memiliki driver yang ramah. | <b>Weakness (W)</b><br>· Lokasinya berada di paling ujung<br>atau paling atas.<br>• Komunitas atau FO tidak memiliki<br>komputer atau laptop.<br>Tidak memiliki website.<br>Sistem pemesanan jeep masih<br>dilakukan menggunakan WA.<br>· Sistem perekapan masih<br>dilakukan secara manual. |
|----------------------------------------------------------------------------------------------------|----------------------------------------------------------------------------------------------------|----------------------------------------------------------------------------------------------------|
| <b>Opportunities (O)</b><br>· Menawarkan akomodasi yang<br>lebih lengkap.<br>· Terdapat scooter di kawasan ini.<br>· Terdapat restoran khas atau<br>wisata kuliner yang lengkap. | Strategi (S-O)<br>· Membuat informasi wisata agar<br>diketahui banyak orang.<br>Membuat informasi akomodasi<br>yang tersedia disana.                                                                                                    | Strategi (W-O)<br>Menawarkan akomodasi dan<br>fasilitas yang ada di sana.<br>• Membuat sistem terintegrasi<br>untuk pemesanan dan perekapan<br>jeep.<br>· Sistem harus mengakomodasi<br>komunitas atau FO yang tidak<br>memiliki komputer atau laptop.                                       |
| Threats (T)<br>· Banyak pesaing muncul di jalur<br>sebelum Tlogo Putri.<br>• Konten dari pesaing yang<br>lebih bagus.                                                            | Strategi (S-T)<br>Membuat konten yang bagus<br>untuk menunjukkan lokasi dan<br>fasilitas yang ada disana.                                                                                                    | Strategi (W-T)<br>• Membuat konten sebagus<br>mungkin agar banyak orang<br>tertartik.<br>· Menawarkan promo yang<br>menarik atau paket bundling.                                                                                                    |
|                                                                                                    | <b>Gambar 4. 2.</b> Analisis SWOT Jeep Tlogo Putri                                                                                                    |                                                                                                    |

**Gambar 4. 2.** Analisis SWOT *Jeep* Tlogo Putri

Berdasarkan identifikasi SWOT yang terlihat pada gambar 4.2. peneliti memfokuskan pada strategi (W-O) untuk menentukan langkah strategis kedepannya yaitu:

- 1. Menawarkan akomodasi dan fasilitas yang tersedia di Tlogo Putri.
- 2. Membuat sistem terintegrasi untuk pemesanan dan perekapan *jeep.*

3. Sistem yang akan dibuat harus mengakomodasi komunitas Tlogo Putri atau FO yang tidak memiliki komputer atau laptop.

Namun karena biaya untuk pembuatan sistem atau aplikasi yang terbilang mahal maka sebagai langkah awal di buatlah rancangan antarmuka berbasis *mobile*  untuk mengakomodasi komunitas dan FO yang mayoritas menggunakan *smartphone.*

Setelah membuat analisis SWOT mengenai *Jeep* Tlogo Putri, selanjutnya peneliti juga membuat analisis SWOT untuk produk atau aplikasi yang akan dibuat ke depannya.

| ke depannya.                                                                                                    | peneliti juga membuat analisis SWOT untuk produk atau aplikasi yang akan dibuat                                                                                               |                                                                                                    |
|----------------------------------------------------------------------------------------------------|----------------------------------------------------------------------------------------------------|----------------------------------------------------------------------------------------------------|
|                                                                                                    | Strenght (S)<br>· Satu satunya aplikasi pemesanan<br>jeep.<br>· Terdapat banyak fitur di dalam<br>aplikasi ini.                                                               | <b>Weakness (W)</b><br>· Belum tentu semua orang tertarik<br>untuk instal aplikasi ini.<br>• Merupakan aplikasi baru sehingga<br>belum dikenal banyak orang.<br>· Biaya pembuatan aplikasi cukup<br>mahal.                                                               |
| <b>Opportunities (O)</b><br>• Aplikasi ini dapat digunakan<br>oleh komunitas jeep lain.<br>· Fitur lain dapat di sinkronkan<br>dengan aplikasi ini. | Strategi (S-O)<br>· Terus mengembangkan aplikasi<br>komunitas lain tertarik<br>menggunakan aplikasi ini.<br>Menambah fitur agar banyak<br>wisatawan tertarik instal aplikasi. | Strategi (W-O)<br>• Menambahkan fitur baru yang<br>bisa membuat orang tertarik.<br>Mengenalkan aplikasi ini melalui<br>media sosial seperti Instagaram,<br><b>Tiktok &amp; Facebook.</b><br>• Membuat prototype terlebih<br>dahulu sebelum membuat sistem<br>sebenarnya. |
| Threats (T)<br>· Muncul aplikasi sejenis yang<br>lebih bagus.                                                                                       | Strategi (S-T)<br>· Menjalin kerjasama dengan pihak<br>terkait.<br>Selalu up to date dengan<br>perkembangan zaman dan<br>teknologi.                                           | Strategi (W-T)<br>• Menjalin hubungan baik dengan<br>mitra atau pihak terkait.<br>Memberikan promo atau diskon<br>kepada pengguna aplikasi.                                                                                                    |

**Gambar 4. 3.** Analisis SWOT Aplikasi

Berdasarkan identifikasi SWOT yang terlihat pada gambar 4.3. peneliti memfokuskan pada strategi (W-O) untuk menentukan langkah strategis ke depannya yaitu:

1. Menambahkan fitur baru yang bisa membuat orang tertarik menggunakan aplikasi ini.

- 2. Mengenalkan aplikasi ini melalui media sosial seperti Instagram, TikTok dan Facebook.
- 3. Membuat *prototype* terlebih dahulu sebelum membuat sistem atau aplikasi yang sebenarnya.

Berdasarkan langkah strategis di atas dapat di simpulkan prioritas utama adalah melakukan pembuatan *prototype* terlebih dahulu sebelum membuat sistem atau aplikasi yang sebenarnya. Setelah itu baru menambahkan fitur baru agar orang tertarik menggunakan aplikasi ini dan mengenalkan nya melalui media sosial.

#### **4.2 TAHAP** *DEFINE*

Tahap *define* mendefinisikan permasalahan secara lebih jelas berdasarkan hasil interview dengan narasumber yang sudah dilakukan di tahap sebelumnya. Setiap permasalahan yang sudah di dapat pada tahap *emphatize* kemudian dicarikan solusinya.

### *4.2.1 User Persona*

Peneliti menggambarkan pengalaman pengguna dan hubungan antara titik interaksi (*touch point*)*,* masalah yang sedang terjadi (*pain point* atau *frustrations*), dan juga rekomendasi perbaikan sistem yang akan di buat. Peneliti juga akan membuat *user persona* mewakili deskripsi pengguna pada *user journey map. User Persona* menggambarkan deskripsi singkat pengguna, tujuan & motivasi, dan batasan pengguna. *User Persona* yang dibuat yaitu *user persona* FO dan wisatawan. *User Persona pertama yaitu* FO, dapat dilihat pada gambar. **Example 12** interview dengan narasumber yang sudah di<br> **Example 12** interview dengan yang sudah di dapat pada taha<br> **1.2.1 User Persona**<br> **Peneliti menggambarkan pengalaman peng**<br>
nteraksi (*touch point*), masalah yang se **TAHAP DEFINE**<br> **UNITE SERVICE THE CONFIDERAL ACT CONFIDENTIA** CONFIDENT TRANSPORT TRANSPORT TRANSPORT TRANSPORT TRANSPORT TRANSPORT TRANSPORT TRANSPORT TRANSPORT TRANSPORT TRANSPORT TRANSPORTED TO permassalahan yang sudah  **YOGYAKARTA**

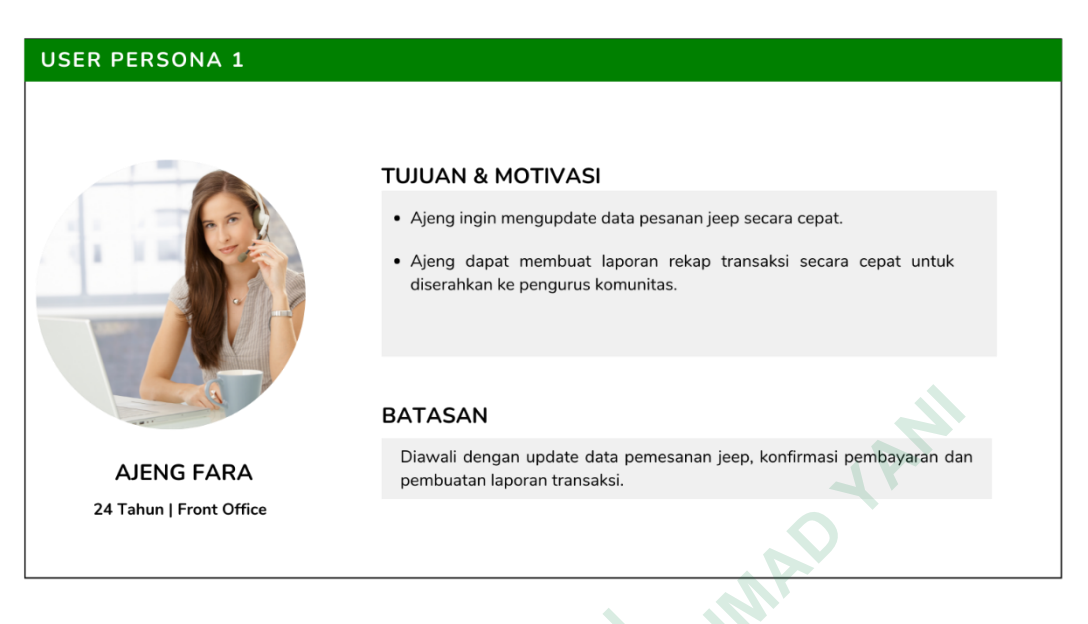

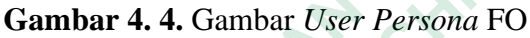

*User Persona* 1 mewakili salah satu aktor yaitu Front Office di *Jeep* Tlogo Putri. *User Journey Map* untuk persona 1 dapat dilihat di gambar.

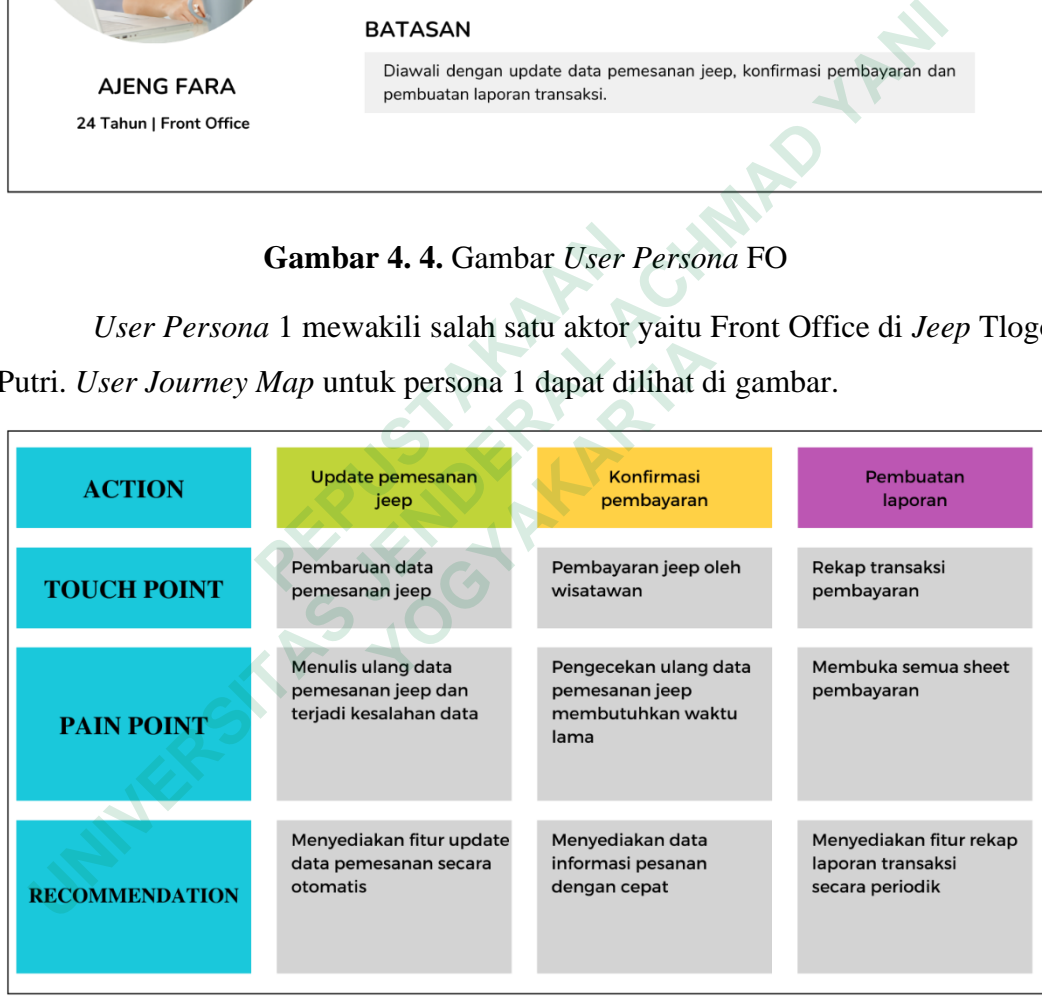

## **Gambar 4. 5.** *User Journey Map* FO

Dari *User Journey Map* FO, di dapatkan beberapa rekomendasi untuk memperbaiki pengalaman pengguna, yaitu:

- 1. Menyediakan fitur *update* data pemesanan secara otomatis.
- 2. Menyediakan data informasi pesanan dengan cepat.

3. Menyediakan fitur rekap laporan transaksi secara periodik.

*User Persona* 2 mewakili wisatawan, dapat dilihat pada gambar.

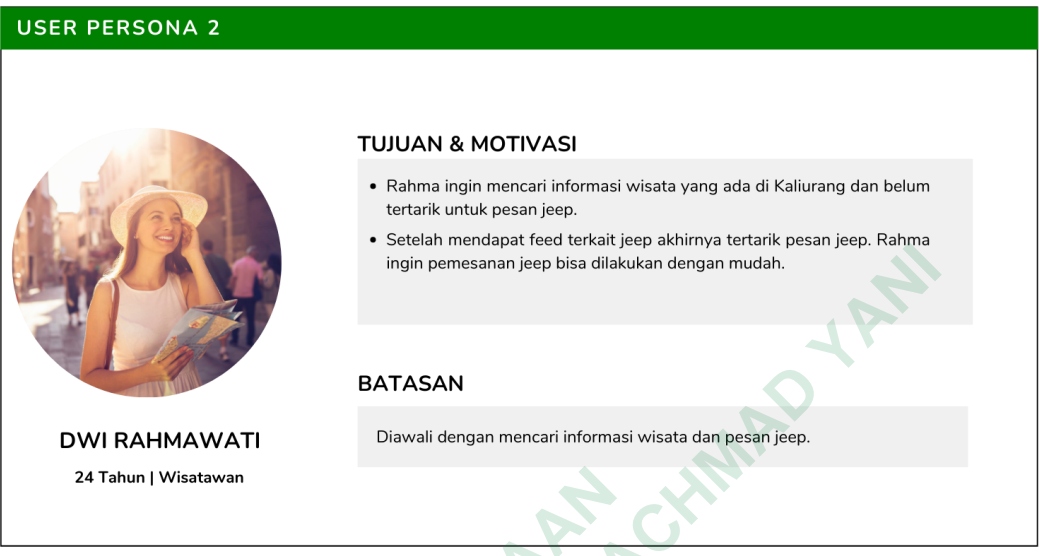

## **Gambar 4. 6.** *User Persona* Wisatawan

|                                  | ingin pemesanan jeep bisa dilakukan dengan mudah.                                                       |                                                                                                    |  |  |  |  |  |
|----------------------------------|----------------------------------------------------------------------------------------------------|----------------------------------------------------------------------------------------------------|--|--|--|--|--|
|                                  | <b>BATASAN</b>                                                                                          |                                                                                                    |  |  |  |  |  |
| <b>DWI RAHMAWATI</b>             | Diawali dengan mencari informasi wisata dan pesan jeep.                                                 |                                                                                                    |  |  |  |  |  |
| 24 Tahun   Wisatawan             |                                                                                                    |                                                                                                    |  |  |  |  |  |
|                                  | Gambar 4.6. User Persona Wisatawan                                                                      |                                                                                                    |  |  |  |  |  |
|                                  |                                                                                                    | User Persona yang terdapat pada Gambar mewakili wisatawan yang ingi                                      |  |  |  |  |  |
|                                  |                                                                                                    | mencari informasi wisata. User Journey Map untuk persona 2 dapat dilihat d                               |  |  |  |  |  |
| gambar.                          |                                                                                                    |                                                                                                    |  |  |  |  |  |
| <b>ACTION</b>                    | <b>Mencari informasi</b><br>wisata                                                                      | Pesan jeep                                                                                               |  |  |  |  |  |
| <b>TOUCH POINT</b>               | Pencarian tempat wisata yang sedang<br>hits di media sosial                                             | Datang langsung atau chat melalui<br>WhtasApp                                                            |  |  |  |  |  |
| <b>PAIN POINT</b>                | · Harus mencari di banyak platform<br>media sosial<br>• Membutuhkan waktu yang lama                     | • Lokasinya jauh<br>• Harus mencari kontak WhatsApp<br>admin<br>· Admin tidak segera merespon            |  |  |  |  |  |
| wisata.<br><b>RECOMMENDATION</b> | • Menyediakan fitur rekomendasi<br>• Menyediakan informasi hotel dan<br>penginapan di kawasan Kaliurang | • Aplikasi bisa di akses dari mana<br>saja<br>• Menyediakan fitur pemesanan<br>jeep yang cepat dan mudah |  |  |  |  |  |

**Gambar 4. 7.** *User Journey Map* Wisatawan

Dari *User Journey Map* Wisatawan, di dapatkan beberapa rekomendasi untuk memperbaiki pengalaman pengguna, yaitu:

- 1. Menyediakan fitur rekomendasi wisata.
- 2. Menyediakan informasi hotel dan penginapan di kawasan Kaliurang.
- 3. Aplikasi bisa diakses dari mana saja.
- 4. Menyediakan fitur pemesanan *jeep* yang cepat dan mudah.

## *4.2.2 Use Case Diagram*

*Use Case Diagram* dibuat untuk menggambarkan aktor serta aktivitas yang dilakukan pada sistem yang akan dibangun. Aktor yang terlibat di dalam sistem adalah Admin dan Wisatawan. Admin akan mewakili FO yang bertugas mengurus pemesanan *jeep* dan rekap laporan. Sedangkan wisatawan bertindak selaku pemesan jeep. bemesanan *jeep* dan rekap laporan. Sedangka<br>
bemesan jeep.<br>
Dalam sistem yang akan dibangun, Adi<br>
ebagai berikut:<br>
1. Login sistem<br>
2. Konfirmasi pembayaran<br>
3. Melihat laporan transaksi<br>
4. Melihat rekomendasi wisata<br>
5. **Lise Case Diagram**<br>
Use Case Diagram dibuat untuk menggambarkan aktor serta aktivit<br>
dakukan pada sistem yang akan dibangun. Aktor yang terlibat di dalam<br>
alah Admin dan Wisatawan. Admin akan mewakili FO yang bertugas m<br>

Dalam sistem yang akan dibangun, Admin dapat melakukan aktivitas sebagai berikut: Dalam sistem yang akan dibangun, Admin d<br>
Derikut:<br>
Cogin sistem<br>
Confirmasi pembayaran<br>
Melihat laporan transaksi<br>
Melihat rekomendasi wisata<br>
Melihat informasi hotel & penginapan<br>
Melihat rekomendasi wisata<br>
Melihat reko

- 1. Login sistem
- 2. Konfirmasi pembayaran
- 3. Melihat laporan transaksi
- 4. Melihat rekomendasi wisata
- 5. Melihat informasi hotel & penginapan
- 6. Melakukan pemesanan jeep

Sedangkan untuk Wisatawan dapat melakukan aktivitas sebagai berikut:

- 1. Login sistem
- 2. Melihat rekomendasi wisata
- 3. Melihat informasi hotel & penginapan
- 4. Melakukan pemesanan jeep

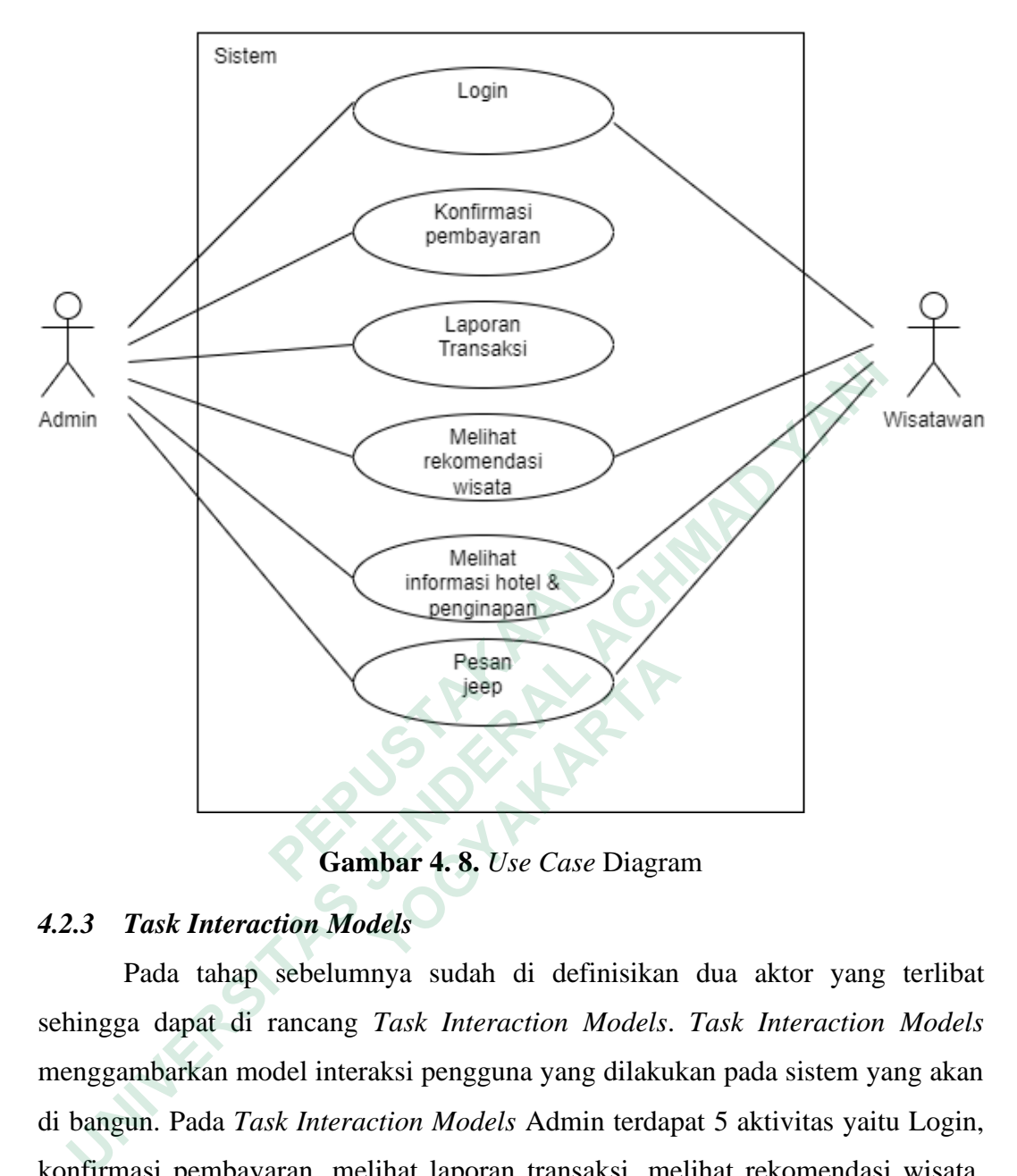

**Gambar 4. 8.** *Use Case* Diagram

## *4.2.3 Task Interaction Models*

Pada tahap sebelumnya sudah di definisikan dua aktor yang terlibat sehingga dapat di rancang *Task Interaction Models*. *Task Interaction Models* menggambarkan model interaksi pengguna yang dilakukan pada sistem yang akan di bangun. Pada *Task Interaction Models* Admin terdapat 5 aktivitas yaitu Login, konfirmasi pembayaran, melihat laporan transaksi, melihat rekomendasi wisata, melihat informasi hotel & penginapan serta pesan jeep. **Pesan<br>
Yangkar 4.8.** Use Case Diagra<br>
Yangkar 4.8. Use Case Diagra<br>
Yangkar Arteraction Models<br>
Yangkar di rancang Task Interaction Models.<br>
Indiana model interaksi pengguna yang dilakulun.<br>
Pada Task Interaction Models A

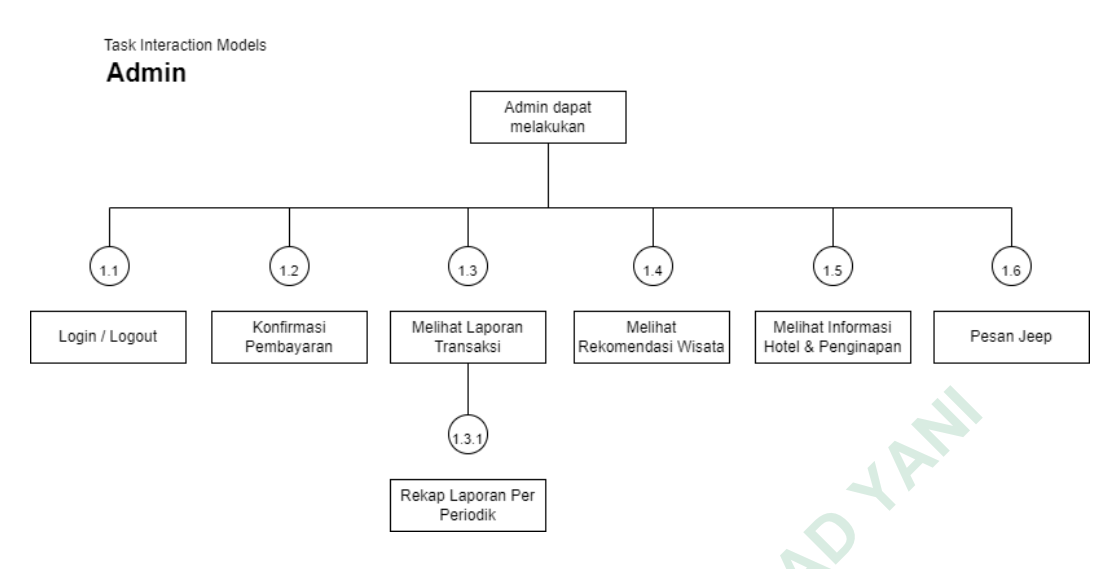

**Gambar 4. 9.** *Task Interaction* Model Admin

Sedangkan pada Task Interaction Models Wisatawan ,terdapat 4 aktivitas yaitu Login, melihat rekomendasi wisata, melihat informasi hotel & penginapan serta pesan jeep.

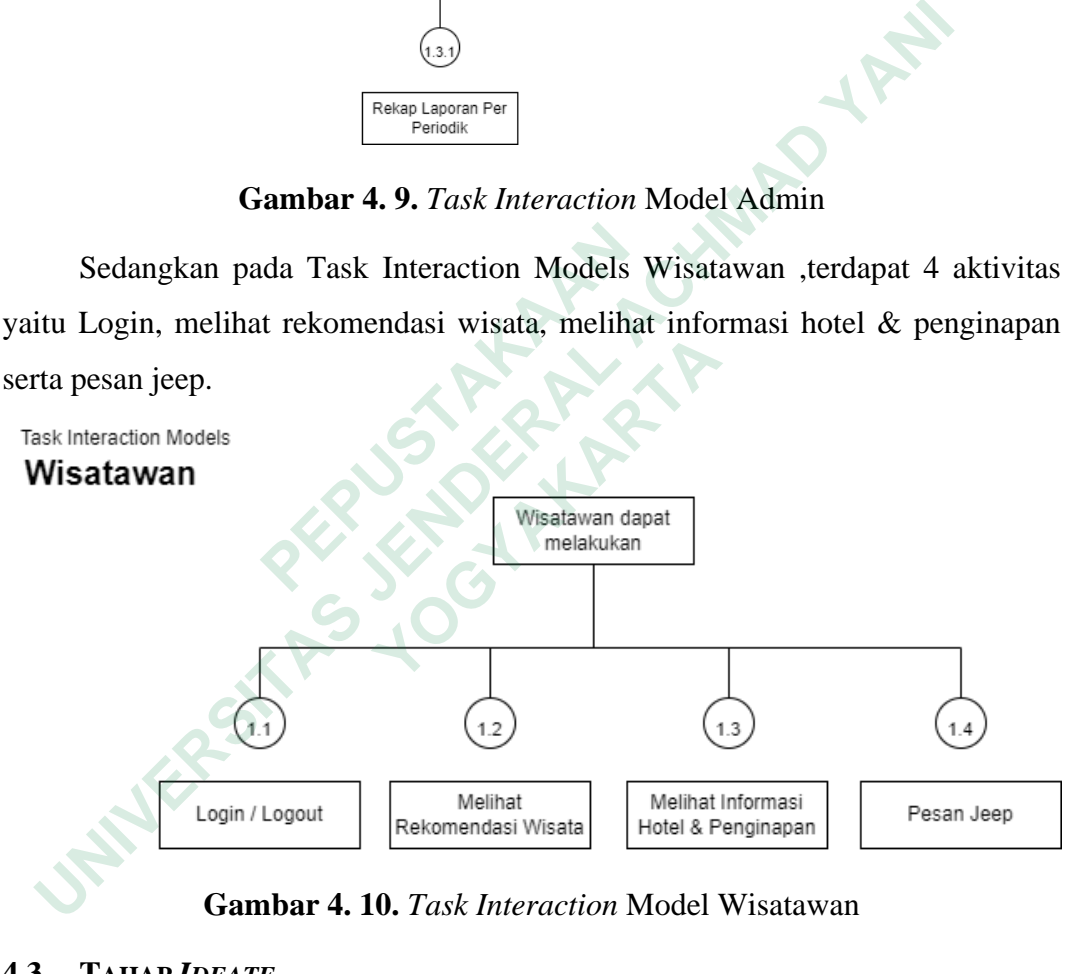

**Gambar 4. 10.** *Task Interaction* Model Wisatawan

#### **4.3 TAHAP** *IDEATE*

Pada tahap *ideate* akan dilakukan proses untuk merancang solusi yang akan diajukan atas permasalahan yang ada berdasarkan ide-ide yang sudah dikumpulkan.

#### *4.3.1 Brainstorming*

Pada tahap brainstorming dilakukan proses pengumpulan ide melalui brainstorming dengan tujuan untuk memperoleh ide-ide penyelesaian masalah yang ada. Prose brainstorming dilakukan bersama stakeholder. Masing-masing kemudian menuliskan idenya ke dalam *sticky notes* pada *tools Figma.* Hasil yang didapatkan dari proses brainstorming dapat di lihat pada gambar berikut:

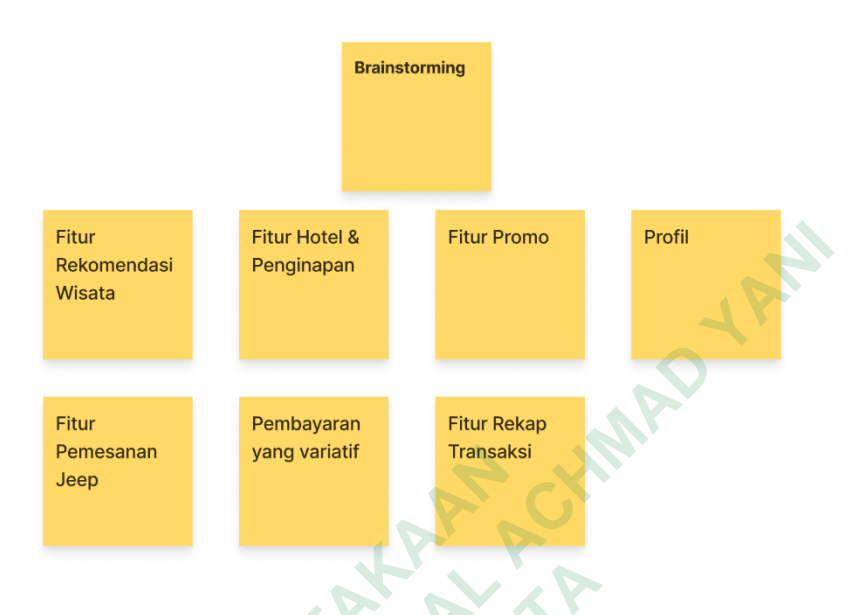

## **Gambar 4. 11.** Hasil *Brainstorming*

Setelah semua ide terkumpul maka peneliti mengelompokkan ide berdasarkan dampak bagi calon pengguna dan pengembangan aplikasi nantinya. Aspek yang peneliti gunakan untuk prioritas solusi-solusi tersebut adalah *Impact* (seberapa besar dampak dari solusi untuk pengguna) dan *Effort* (seberapa besar usaha yang digunakan untuk mengembangkan solusi tersebut). Pengelompokan prioritas ini berdasarkan asumsi peneliti pribadi dengan mempertimbangkan dua aspek tersebut. **ERENA SERICASARAN COMPRESS SERVIDE CONCRETED SERIES SERIES SERIES SERIES SERIES SERIES SERIES SERIES SERIES SERIES SERIES SERIES SERIES SERIES SERIES SERIES SERIES SERIES SERIES SERIES SERIES SERIES SERIES SERIES SERIES S** Fitur Hotel & Penginapan<br>
Wisata<br>
Wisata<br>
Wisata<br>
University of Pennisyatan<br>
Pennisyatan<br>
Pennisyatan<br>
Pennisyatan<br>
Pennisyatan<br>
Pennisyatan<br>
Pennisyatan<br>
Pennisyatan<br>
Pennisyatan<br>
Pennisyatan<br>
Pennisyatan<br>
Transksi<br>
Trans **Gambar 4. 11.** Hasil *Brainstorm*<br>etelah semua ide terkumpul maka peneli<br>kan dampak bagi calon pengguna dan pengem<br>ang peneliti gunakan untuk prioritas solusi-solu<br>a besar dampak dari solusi untuk pengguna) c<br>ang digunaka

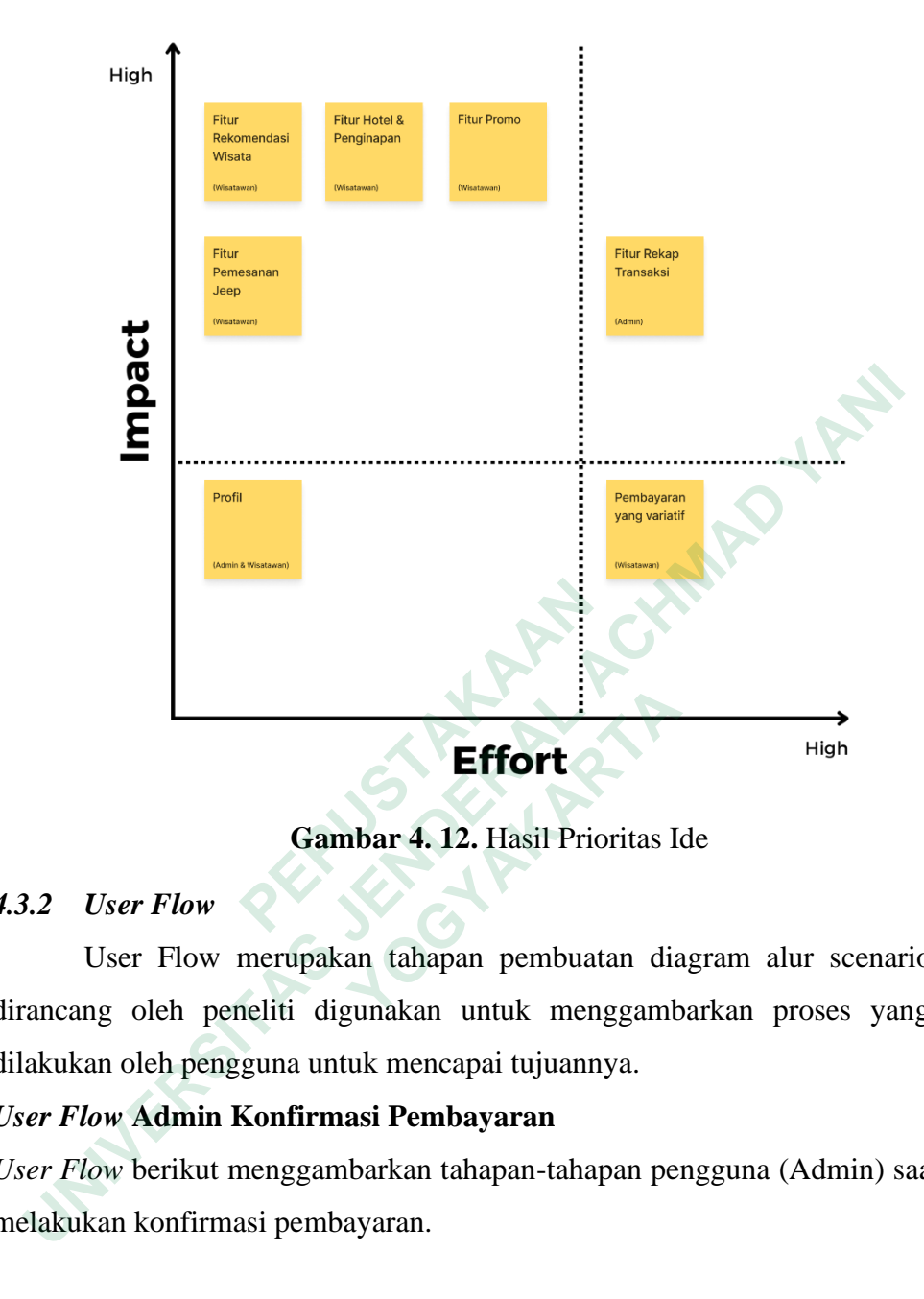

**Gambar 4. 12.** Hasil Prioritas Ide

## *4.3.2 User Flow*

User Flow merupakan tahapan pembuatan diagram alur scenario yang dirancang oleh peneliti digunakan untuk menggambarkan proses yang akan dilakukan oleh pengguna untuk mencapai tujuannya.

## *User Flow* **Admin Konfirmasi Pembayaran**

*User Flow* berikut menggambarkan tahapan-tahapan pengguna (Admin) saat akan melakukan konfirmasi pembayaran.

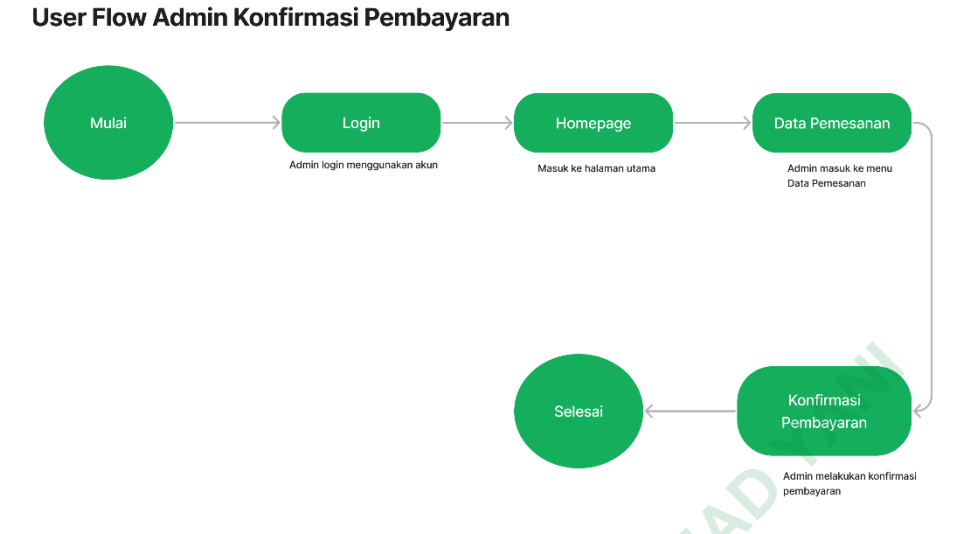

**Gambar 4. 13.** *User Flow* Admin Konfirmasi Pembayaran

#### *User Flow* **Admin Rekap Transaksi**

*User Flow* berikut menggambarkan tahapan-tahapan pengguna (Admin) saat akan melakukan proses rekap transaksi.

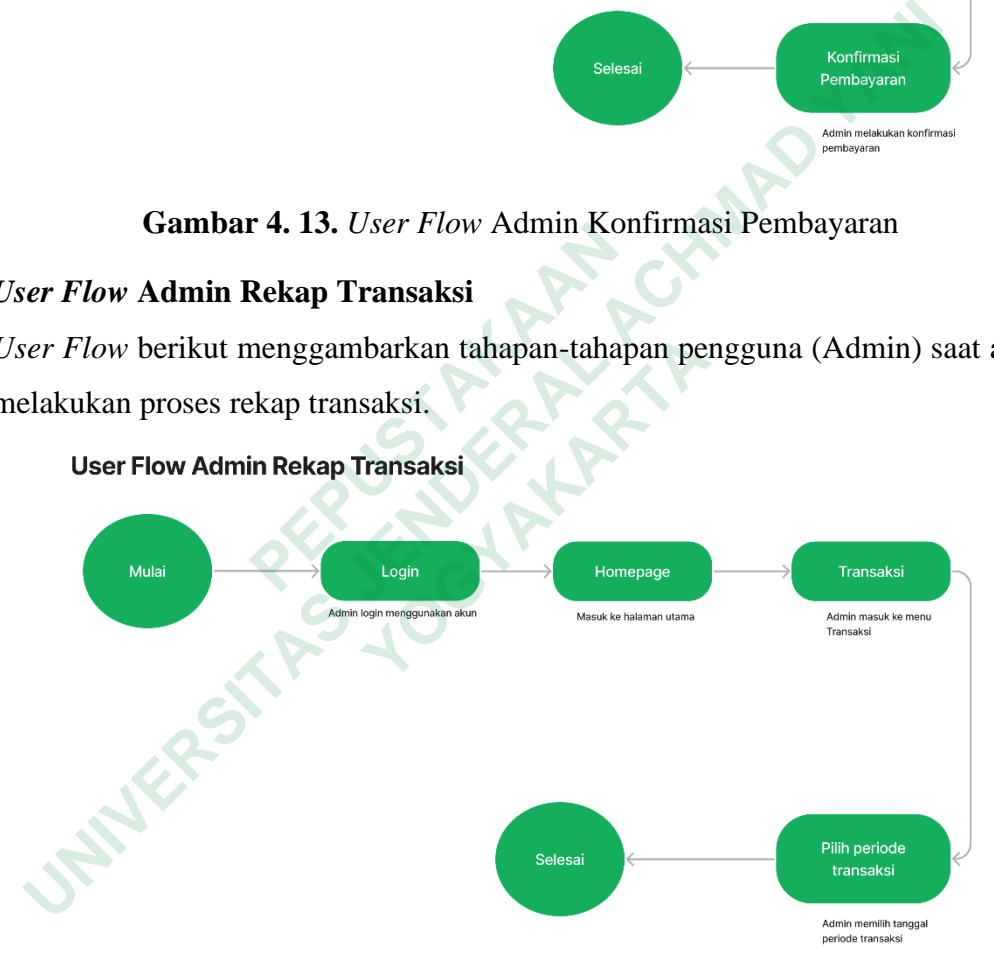

**Gambar 4. 14.** *User Flow* Admin Rekap Transaksi

## *User Flow* **Wisatawan Explore Promo**

*User Flow* berikut menggambarkan tahapan-tahapan pengguna (wisatawan) saat mencari promo yang di inginkan kemudian diarahkan untuk melakukan pemesanan *jeep*.

#### **User Flow Wisatawan Explore Promo**

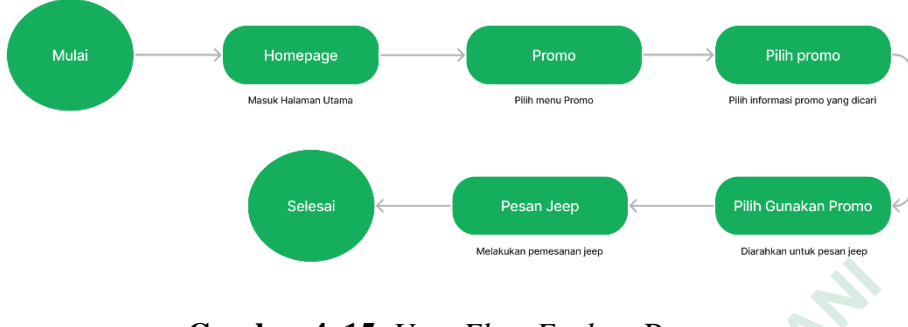

**Gambar 4. 15.** *User Flow Explore* Promo

#### *User Flow* **Wisatawan Pesan Jeep**

*User Flow* berikut menggambarkan tahapan-tahapan pengguna (wisatawan) saat akan melakukan proses memesan *jeep*.

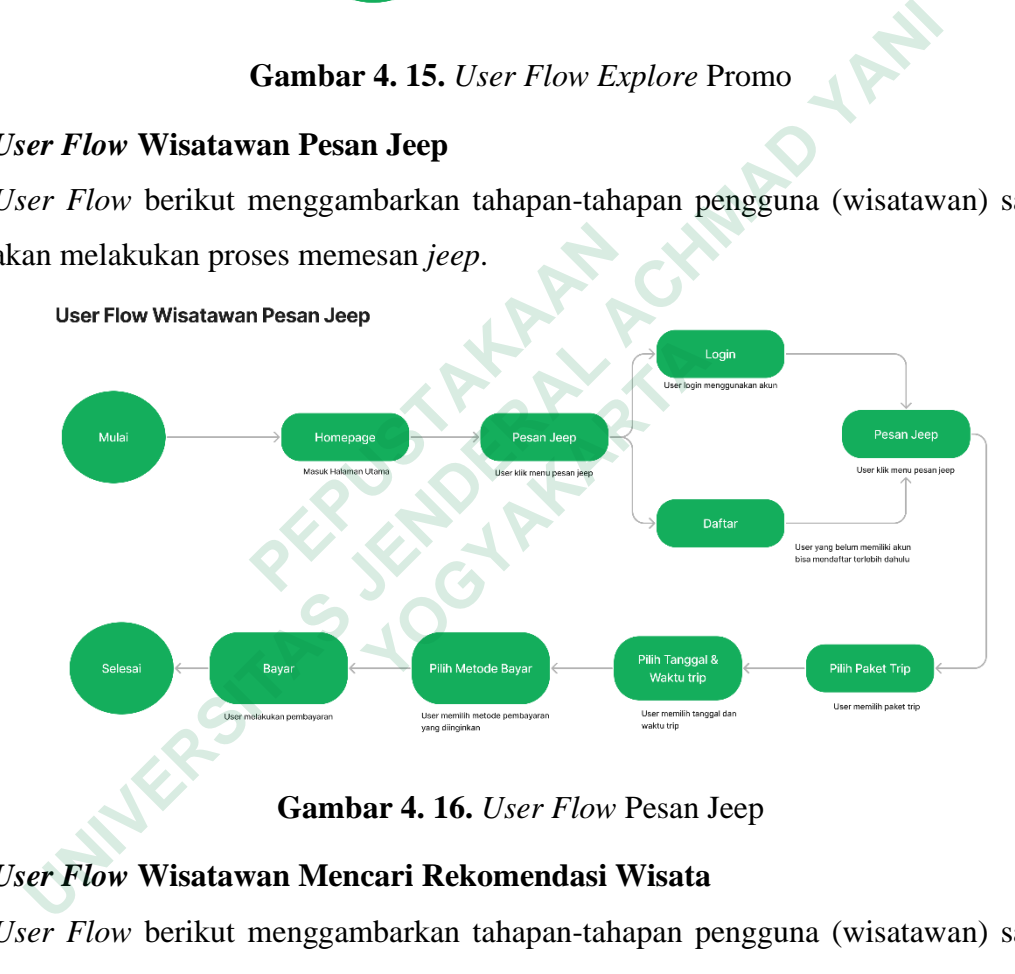

**Gambar 4. 16.** *User Flow* Pesan Jeep

#### *User Flow* **Wisatawan Mencari Rekomendasi Wisata**

*User Flow* berikut menggambarkan tahapan-tahapan pengguna (wisatawan) saat akan melakukan pencarian rekomendasi wisata.

User Flow Wisatawan Mencari Rekomendasi Wisata

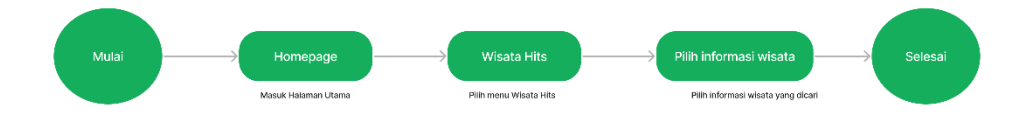

**Gambar 4. 17.** *User Flow* Mencari Rekomendasi Wisata

#### *User Flow* **Wisatawan Mencari Informasi Hotel & Penginapan**

*User Flow* berikut menggambarkan tahapan-tahapan pengguna (wisatawan) saat akan melakukan pencarian informasi hotel & penginapan.

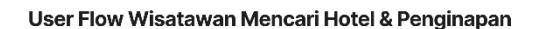

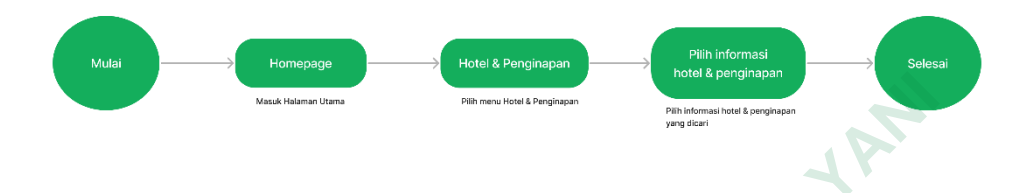

**Gambar 4. 18.** *User Flow* Mencari Hotel & Penginapan

#### *4.3.3 Information Architecture*

Information Architecture yang dibuat peneliti digunakan untuk menggambarkan informasi atau sistem navigasi aplikasi yang berguna untuk pengguna agar tidak kebingungan menemukan apa yang mereka cari.

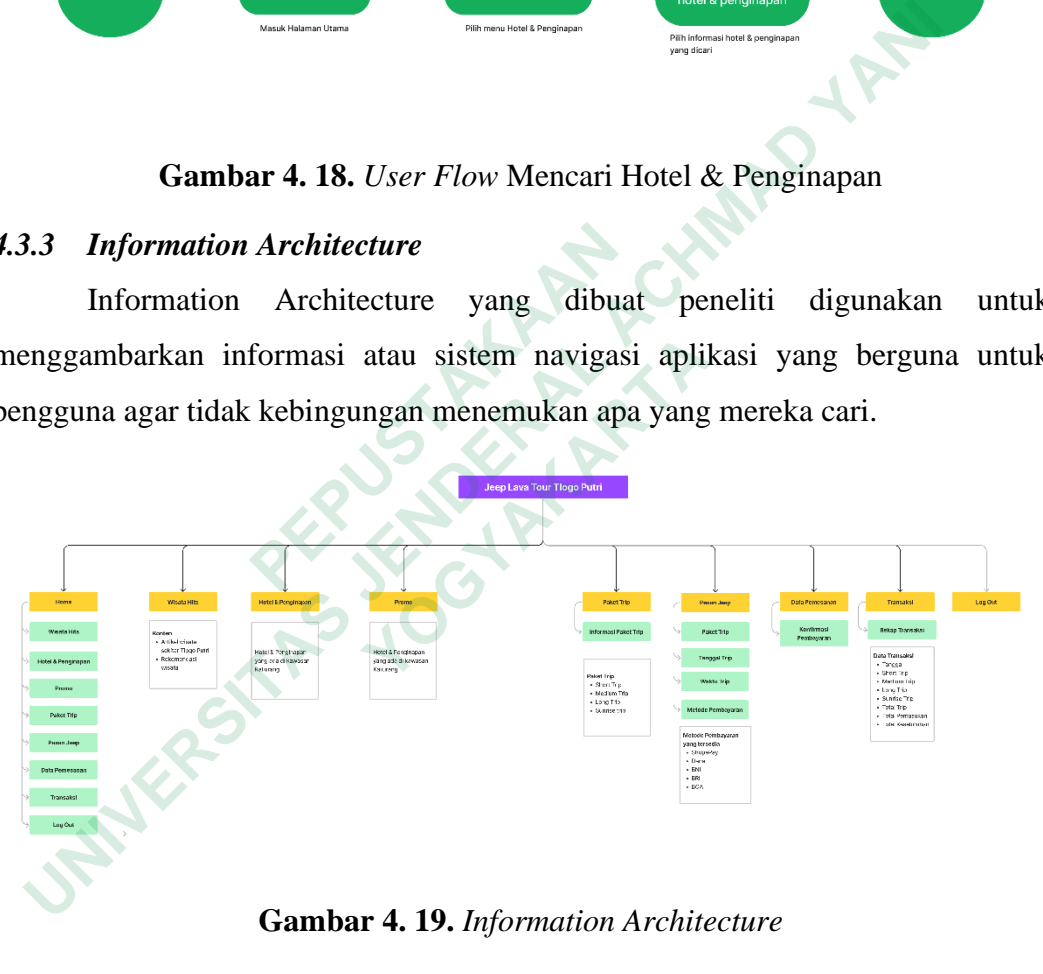

**Gambar 4. 19.** *Information Architecture*

#### **4.4 TAHAP** *PROTOTYPE*

Pada tahap *prototype* akan dilakukan proses perancangan berulang untuk memperoleh solusi yang diinginkan. Dalam tahap ini terdapat dua aktivitas yaitu diawali dengan pembuatan *wireframe,* kemudian dilanjutkan dengan pembuatan *prototype high fidelity.*

#### *4.4.1 Wireframe*

*Wireframe* di buat untuk menggambarkan kerangka penataan item di halaman aplikasi. Adapun item yang dimaksud seperti teks, gambar, *layouting* dan lain sebagainya.

### **Halaman Awal**

Pada tampilan halaman awal aplikasi, terdapat logo komunitas *jeep* Tlogo Putri serta dua menu utama berupa icon yaitu untuk admin dan wisatawan. Wireframe halaman awal bisa dilihat pada gambar berikut:

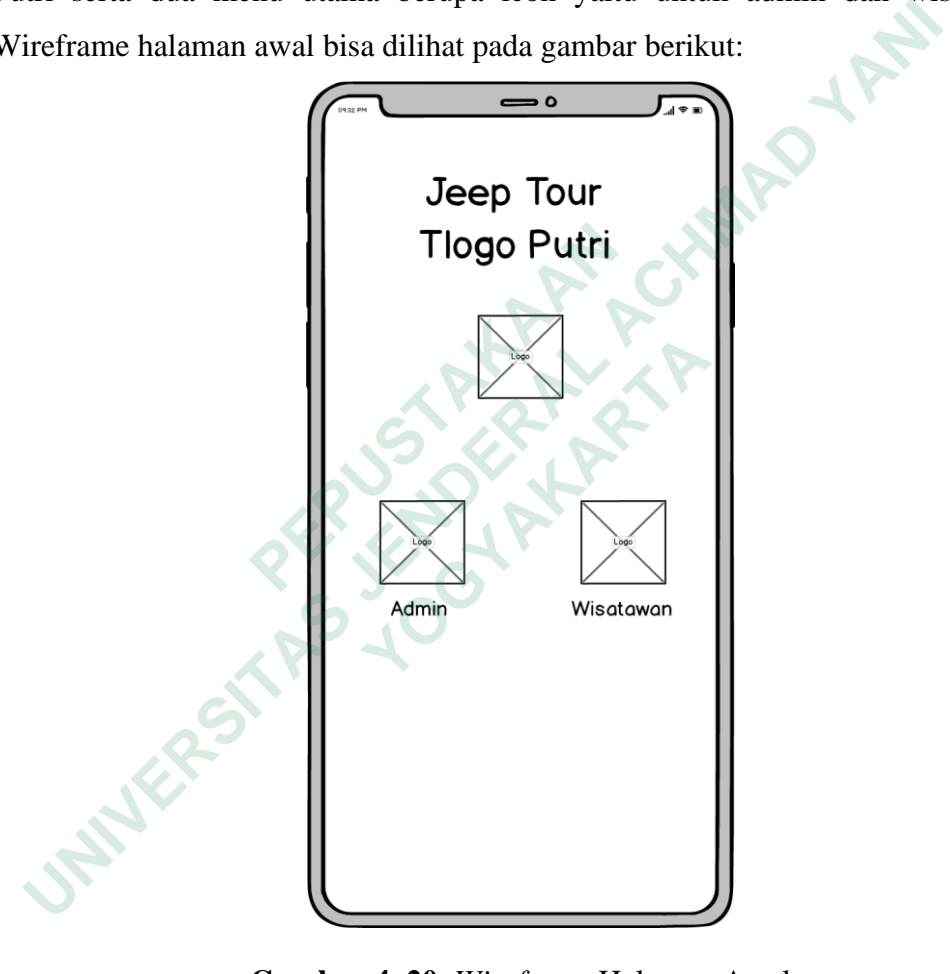

**Gambar 4. 20.** *Wireframe* Halaman Awal

#### **Halaman Beranda Wisatawan**

Halaman beranda wisatawan akan muncul jika memilih menu wisatawan pada halaman awal. Di halaman ini wisatawan bisa memilih menu yang mereka inginkan.

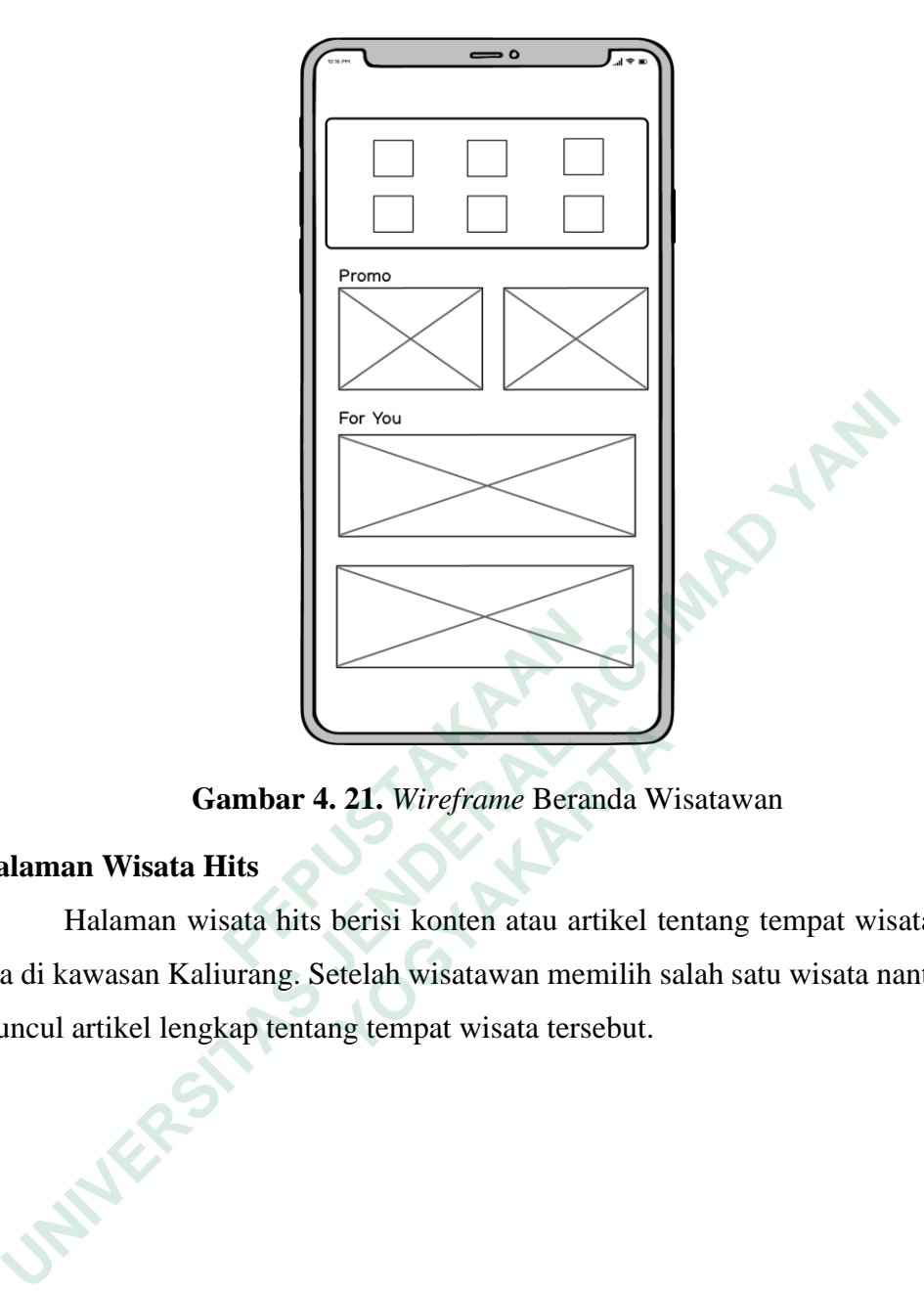

**Gambar 4. 21.** *Wireframe* Beranda Wisatawan

### **Halaman Wisata Hits**

Halaman wisata hits berisi konten atau artikel tentang tempat wisata yang ada di kawasan Kaliurang. Setelah wisatawan memilih salah satu wisata nanti akan muncul artikel lengkap tentang tempat wisata tersebut.  **PEPUSTAKAAN Gambar 4. 21.** Wireframe Beranda W<br> **n Wisata Hits**<br>
Ialaman wisata hits berisi konten atau artikel tewasan Kaliurang. Setelah wisatawan memilih s<br>
artikel lengkap tentang tempat wisata tersebut.

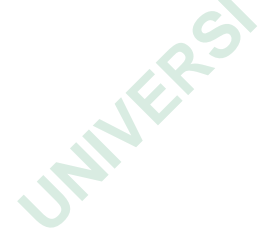

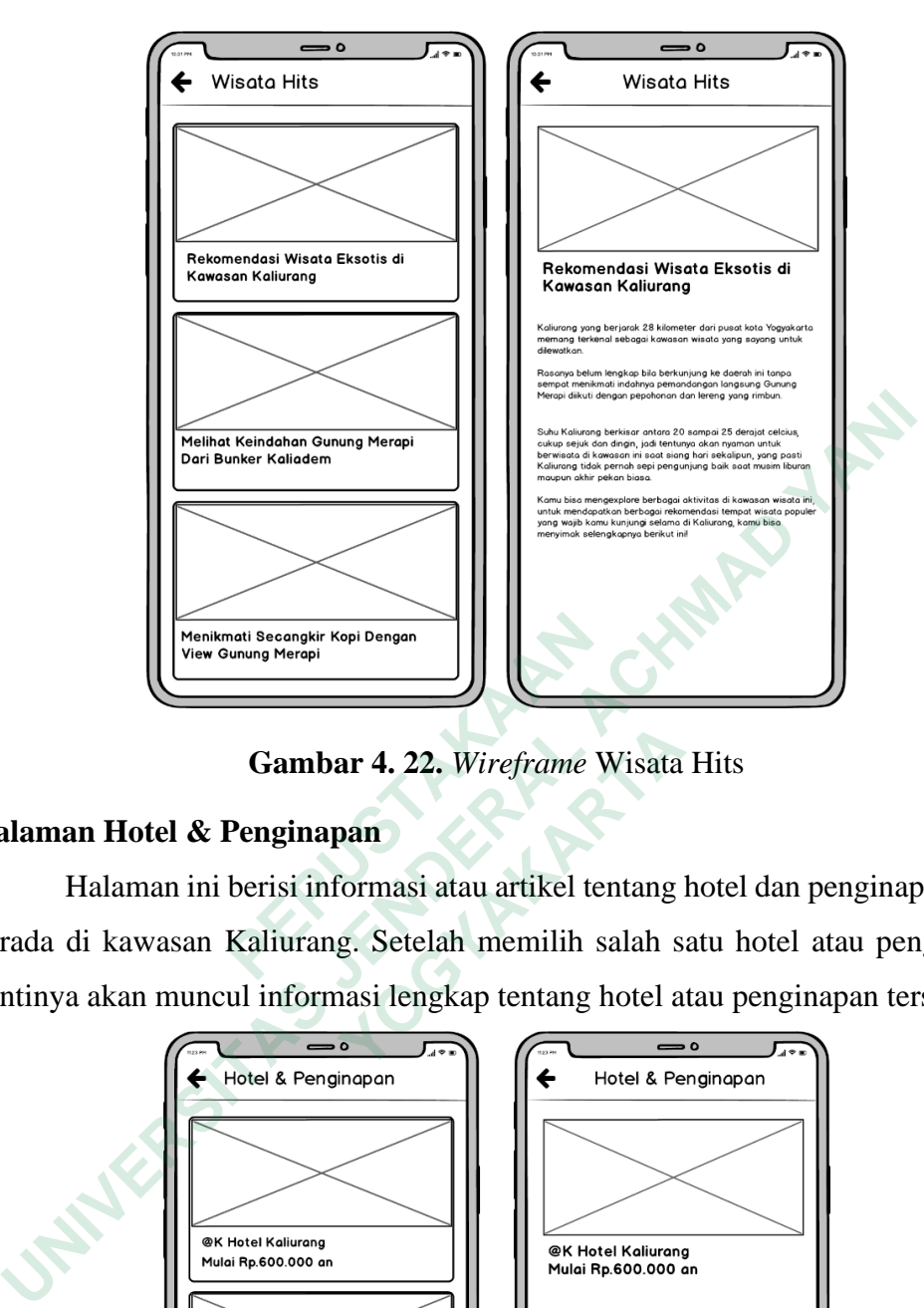

**Gambar 4. 22.** *Wireframe* Wisata Hits

### **Halaman Hotel & Penginapan**

Halaman ini berisi informasi atau artikel tentang hotel dan penginapan yang berada di kawasan Kaliurang. Setelah memilih salah satu hotel atau penginapan nantinya akan muncul informasi lengkap tentang hotel atau penginapan tersebut.

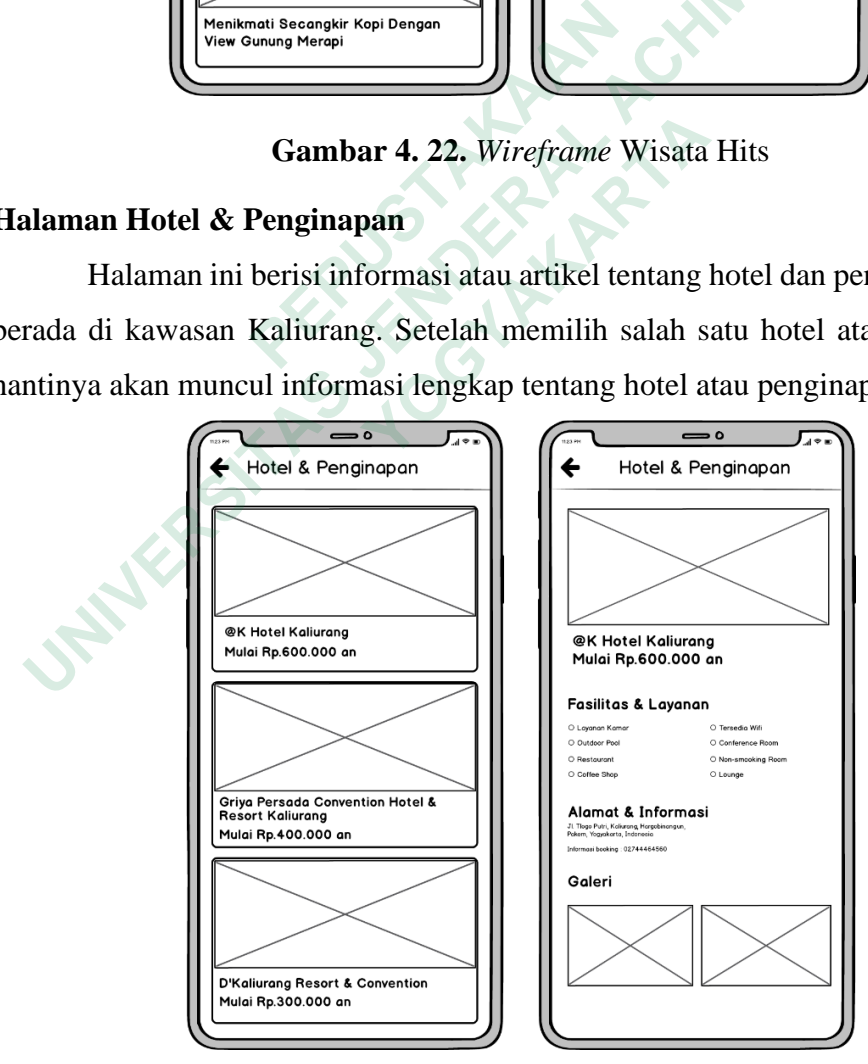

**Gambar 4. 23.** *Wireframe* Hotel & Penginapan

#### **Halaman** *Login & Register*

Halaman ini akan muncul jika wisatawan ingin memesan *jeep*. Jika belum punya akun wisatawan bisa memilih opsi daftar atau bisa juga untuk memilih daftar dengan akun Google.

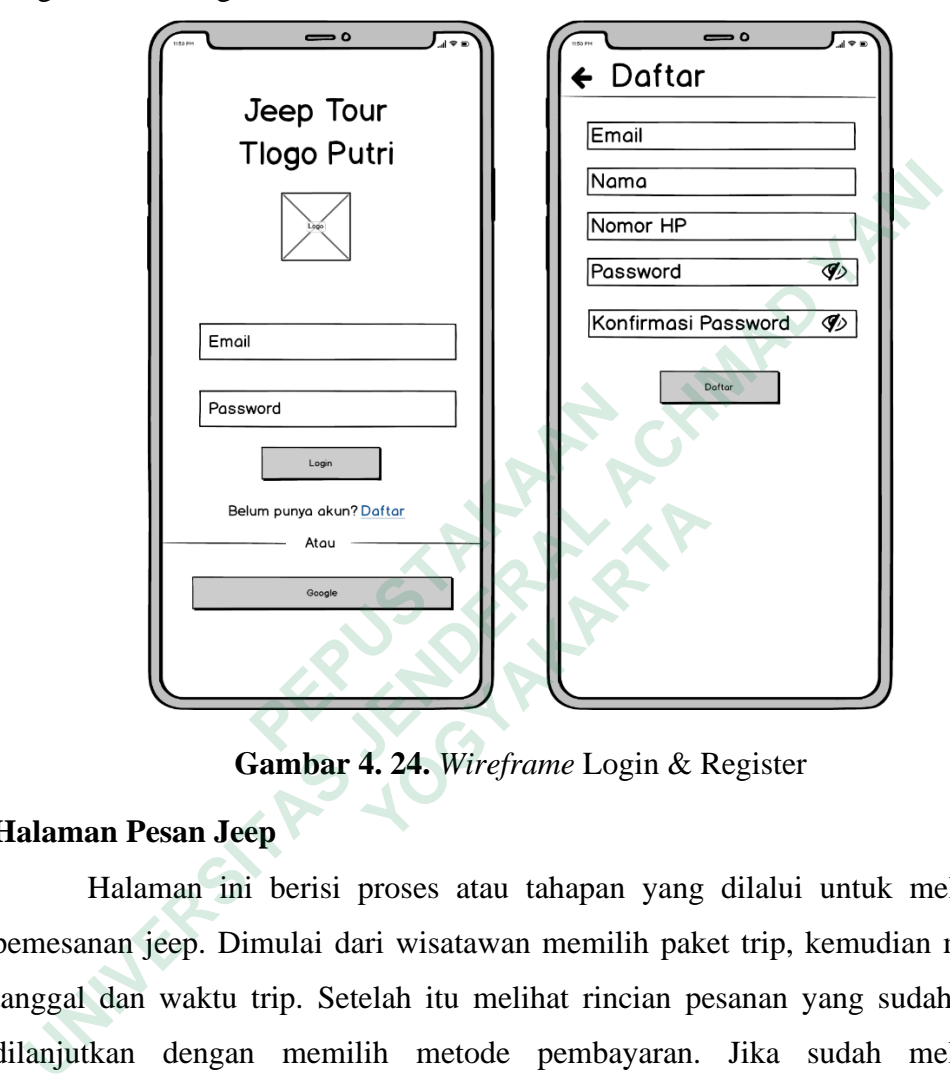

**Gambar 4. 24.** *Wireframe* Login & Register

#### **Halaman Pesan Jeep**

Halaman ini berisi proses atau tahapan yang dilalui untuk melakukan pemesanan jeep. Dimulai dari wisatawan memilih paket trip, kemudian memilih tanggal dan waktu trip. Setelah itu melihat rincian pesanan yang sudah dipilih dilanjutkan dengan memilih metode pembayaran. Jika sudah melakukan pembayaran maka bisa memilih sudah bayar dan akan muncul halaman pembayaran berhasil. Di halaman pembayaran berhasil wisatawan bisa memilih menu pesanan ku untuk cek pesanan nya atau bisa kembali ke beranda.  **Belum punya akun?**<br> **Atau**<br> **Cambar 4. 24.** Wireframe Login & F<br> **n Pesan Jeep**<br> **Ialaman ini berisi proses atau tahapan yang an jeep. Dimulai dari wisatawan memilih pakedan waktu trip. Setelah itu melihat rincian pe<br>
an** 

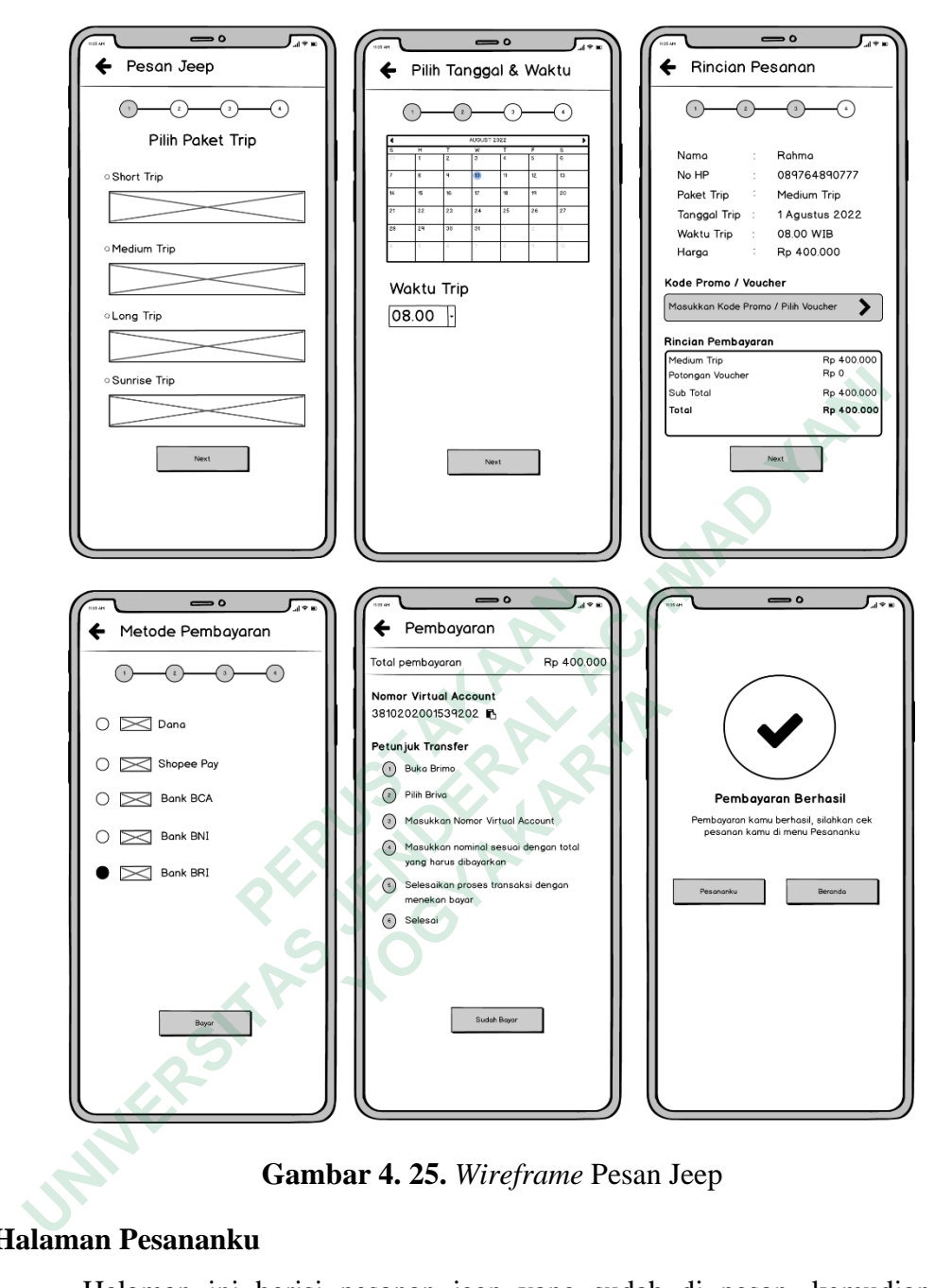

**Gambar 4. 25.** *Wireframe* Pesan Jeep

#### **Halaman Pesananku**

Halaman ini berisi pesanan jeep yang sudah di pesan, kemudian jika wisatawan memilih detail maka akan muncul informasi detail pesanan tersebut.

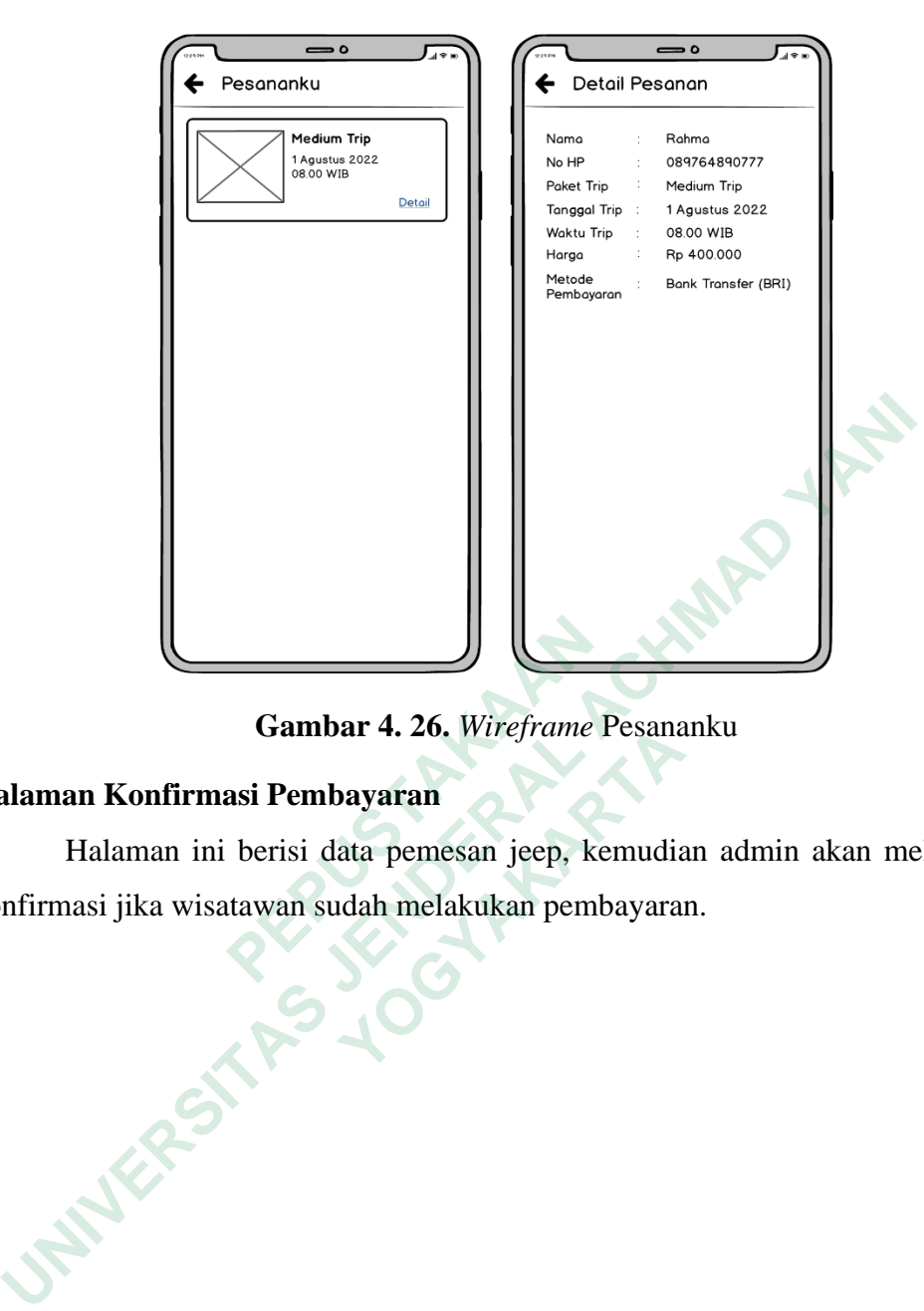

**Gambar 4. 26.** *Wireframe* Pesananku

#### **Halaman Konfirmasi Pembayaran**

Halaman ini berisi data pemesan jeep, kemudian admin akan melakukan konfirmasi jika wisatawan sudah melakukan pembayaran.  **PEPUSTAKAAN YOGYAKARTA**

37

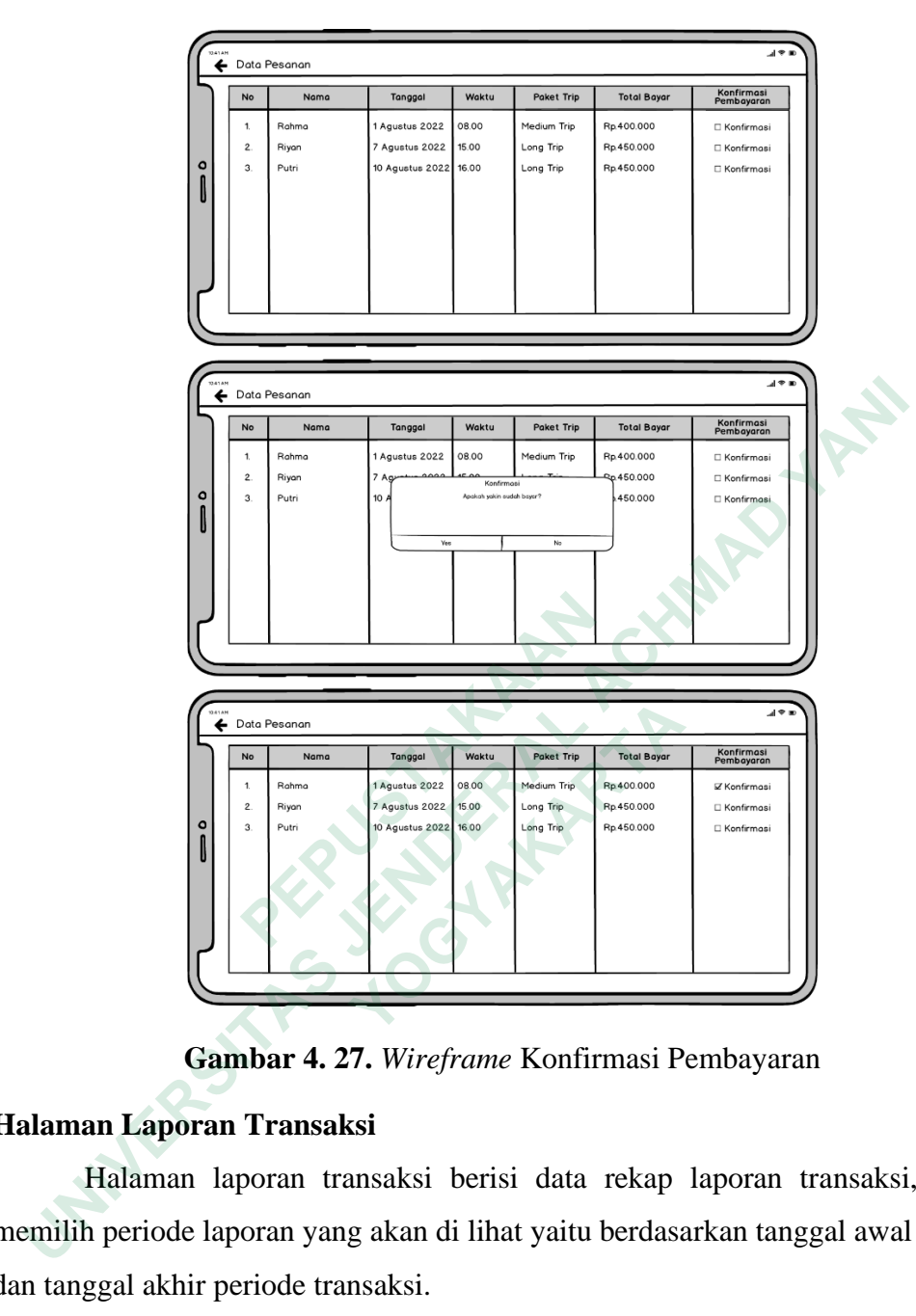

**Gambar 4. 27.** *Wireframe* Konfirmasi Pembayaran

## **Halaman Laporan Transaksi**

Halaman laporan transaksi berisi data rekap laporan transaksi, admin memilih periode laporan yang akan di lihat yaitu berdasarkan tanggal awal periode dan tanggal akhir periode transaksi.

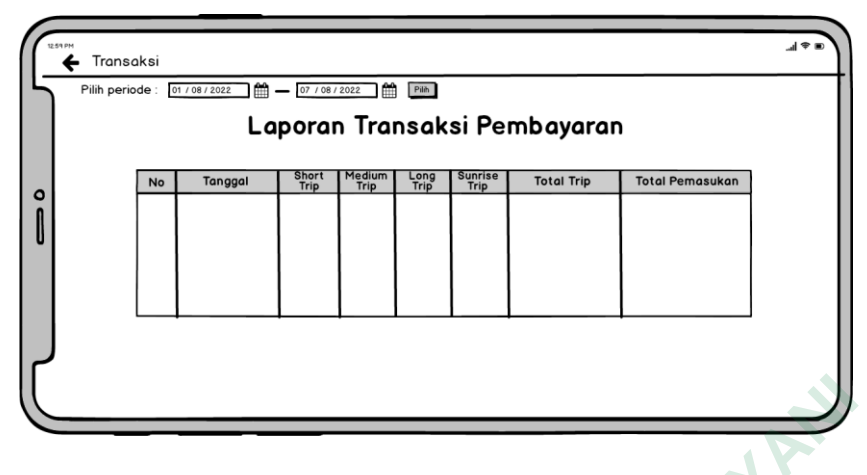

**Gambar 4. 28.** *Wireframe* Laporan Transaksi

Setelah menentukan periode transaksi dan memilih tombol pilih maka akan muncul laporan rekap transaksi sesuai dengan periode yang sudah ditentukan sebelumnya.

| ebelumnya. |                                                                |                                                                                                    |                                                                                                    |                          |                                       |                                                           |                                                                  | Setelah menentukan periode transaksi dan memilih tombol pilih ma<br>nuncul laporan rekap transaksi sesuai dengan periode yang sudah dit |  |
|------------|----------------------------------------------------------------|----------------------------------------------------------------------------------------------------|----------------------------------------------------------------------------------------------------|--------------------------|---------------------------------------|-----------------------------------------------------------|------------------------------------------------------------------|----------------------------------------------------------------------------------------------------|--|
|            | $\leftarrow$ Transaksi<br>Pilih periode: 01/08/2022            |                                                                                                    | $\frac{144}{107}$ $- 07/08/2022$                                                                     |                          | <b>THE PIRE</b>                       |                                                           |                                                                  |                                                                                                    |  |
|            |                                                                |                                                                                                    |                                                                                                    |                          |                                       |                                                           | Laporan Transaksi Pembayaran<br>Periode: 01/08/2022 - 07/08/2022 |                                                                                                    |  |
| ٥          | <b>No</b><br>1.<br>2.<br>3.<br>4.<br>5<br>6.<br>$\overline{z}$ | Tanggal<br>1 Agustus 2022<br>2 Agustus 2022<br>3 Agustus 2022<br>4 Agustus 2022<br>5 Agustus 2022<br>6 Agustus 2022<br>7 Agustus 2022 | Short<br>Trip<br>$1 -$<br>$\overline{\mathbf{2}}$<br>3<br>1<br>4<br>$\overline{1}$<br>5 <sup>5</sup> | Medium<br>Trip<br>5<br>5 | Long<br>Trip<br>5<br>2<br>5<br>5<br>5 | <b>Sunrise</b><br>Trip<br>1<br>2<br>1<br>3<br>5<br>1<br>5 | <b>Total Trip</b><br>12<br>8<br>10<br>٩<br>17<br>8<br>20         | <b>Total Pemasukan</b><br>Rp.5.050.000<br>Rp.3.300.000<br>Rp.4.150.000<br>Rp.3.750.000<br>Rp.7.050.000<br>Rp.3.450.000<br>Rp.8.250.000  |  |
|            |                                                                | <b>Total</b>                                                                                                    | 17                                                                                                   | 22                       | 27                                    | 18                                                        | 84                                                               | Rp.35.000.000<br>Gambar 4. 29. Wireframe Laporan Periode Transaksi                                                                      |  |

**Gambar 4. 29.** *Wireframe* Laporan Periode Transaksi

### **Evaluasi**

Setelah melakukan pembuatan *wireframe* peneliti melakukan ujicoba *wireframe* kepada penguji yang bisa mewakili user persona yaitu wisatawan. Selain itu juga diujikan kepada salah satu pengurus komunitas *jeep* Tlogo Putri. Pengujian dilakukan untuk mengevaluasi desain antarmuka (*wireframe),* serta memberikan *feedback* atau umpan balik berdasarkan pengalaman yang di alami dalam pengujian. Berikut adalah umpan balik yang di dapatkan setelah dilakukan pengujian *wireframe:*

- 1. Di halaman awal sebaiknya tidak di perlihatkan fitur login untuk admin sehingga jangan memberi tahu bahwa aplikasi ini ada fitur admin.
- 2. Fitur untuk login admin sebaiknya disembunyikan, agak sulit ditemukan tidak apa-apa.
- 3. Tombol untuk login admin mungkin bisa diletakkan di pojok atas halaman dalam bentuk tulisan kecil saja dikarenakan admin adalah user yang sudah di training sehingga prioritas aplikasi untuk wisatawan.

*Feedback* yang didapat dari penguji akan digunakan peneliti sebagai bahan untuk melakukan perbaikan dan akan di implementasi kan oleh peneliti pada tahap pembuatan *high fidelity prototype. Feedback* yang didapat dari penguji akan digunakan peneliti sebagai tuk melakukan perbaikan dan akan di implementasi kan oleh peneliti pac<br>mbuatan *high fidelity prototype*.<br>1.2 High Fidelity Prototype<br>1.2 High Fidelity P

#### *4.4.2 High Fidelity Prototype*

*High Fidelity Prototype* merupakan *prototype* yang sudah memiliki tampilan gambar dan warna yang hampir mirip atau mendekati produk aslinya.

### *High Fidelity* **Halaman Awal**

Saat membuka aplikasi, halaman awal akan muncul sebagaimana terlihat pada Gambar .Kemudian pengguna dapat memilih tombol panah yang tersedia untuk masuk ke halaman beranda nantinya. **Example 1.4.2 High Fidelity Prototype**<br> **Example 1.4.2 High Fidelity Prototype** merupakan prototype<br> **Example 1.4.2 High Fidelity Halaman Awal**<br> **Saat membuka aplikasi, halaman awal ak**<br>
bada Gambar .Kemudian pengguna dap gambar dan warna yang hampir mirip atau mer<br> *delity* **Halaman Awal**<br> **aat membuka aplikasi**, halaman awal akan mu<br>
mbar .Kemudian pengguna dapat memilih tot<br>
asuk ke halaman beranda nantinya.

40

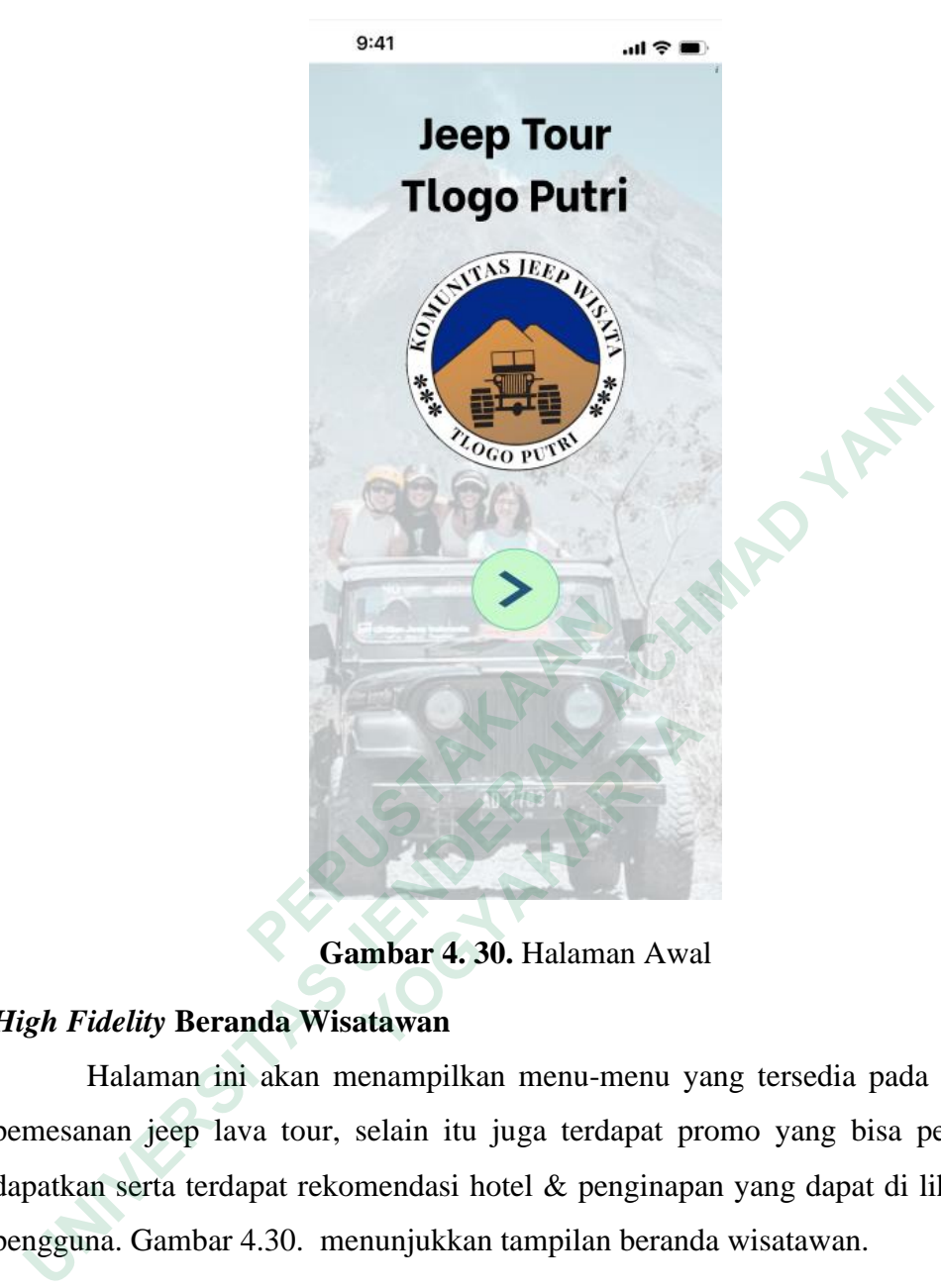

**Gambar 4. 30.** Halaman Awal

## *High Fidelity* **Beranda Wisatawan**

Halaman ini akan menampilkan menu-menu yang tersedia pada aplikasi pemesanan jeep lava tour, selain itu juga terdapat promo yang bisa pengguna dapatkan serta terdapat rekomendasi hotel & penginapan yang dapat di lihat oleh pengguna. Gambar 4.30. menunjukkan tampilan beranda wisatawan.  **Cambar 4. 30.** Halaman Awa<br> *delity* Beranda Wisatawan<br>
Ialaman ini akan menampilkan menu-menu ya<br>
an jeep lava tour, selain itu juga terdapat pr<br>
1 serta terdapat rekomendasi hotel & penginapa<br>
a. Gambar 4.30. menunjukk

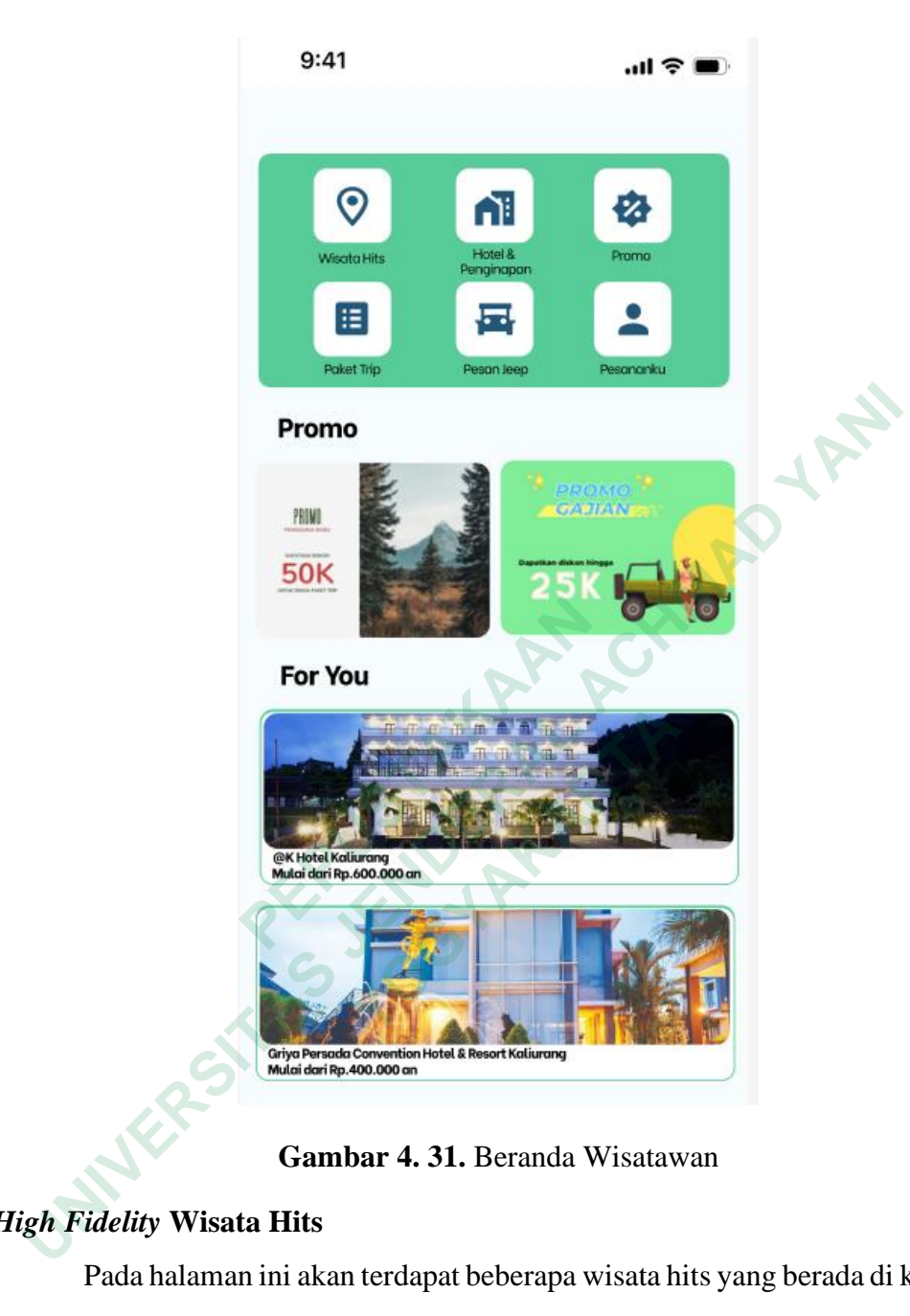

**Gambar 4. 31.** Beranda Wisatawan

## *High Fidelity* **Wisata Hits**

Pada halaman ini akan terdapat beberapa wisata hits yang berada di kawasan Kaliurang. Jika pengguna memilih salah satu wisata maka akan muncul informasi atau artikel tentang wisata tersebut. Halaman wisata hits seperti yang terlihat pada Gambar 4.31.

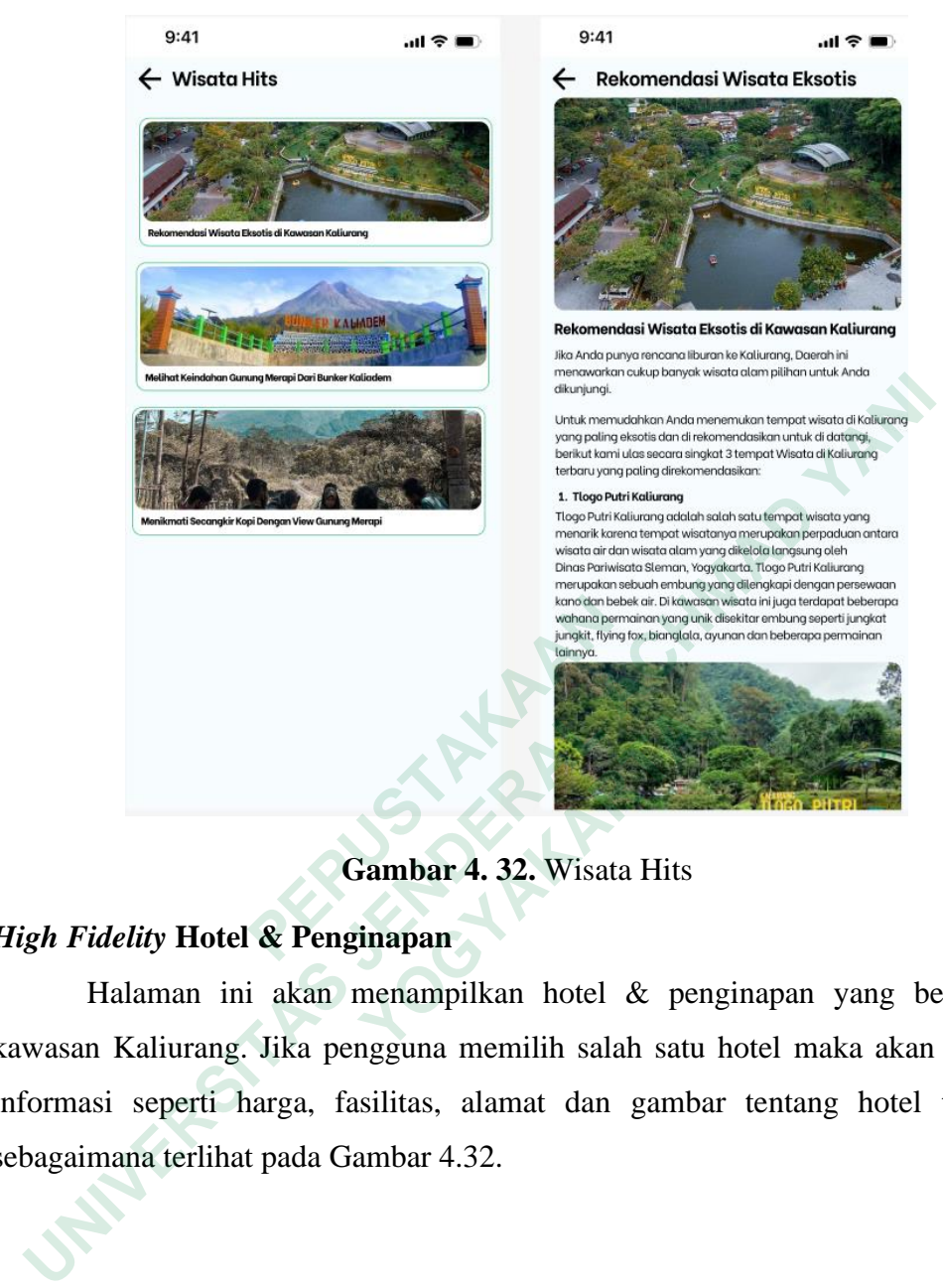

**Gambar 4. 32.** Wisata Hits

## *High Fidelity* **Hotel & Penginapan**

Halaman ini akan menampilkan hotel & penginapan yang berada di kawasan Kaliurang. Jika pengguna memilih salah satu hotel maka akan muncul informasi seperti harga, fasilitas, alamat dan gambar tentang hotel tersebut sebagaimana terlihat pada Gambar 4.32.  **Gambar 4. 32.** Wisata Hits *delity* Hotel & Penginapan<br>Ialaman ini akan menampilkan hotel & per<br>Kaliurang. Jika pengguna memilih salah satu<br>ii seperti harga, fasilitas, alamat dan gamba<br>nana terlihat pada Gambar 4.32.

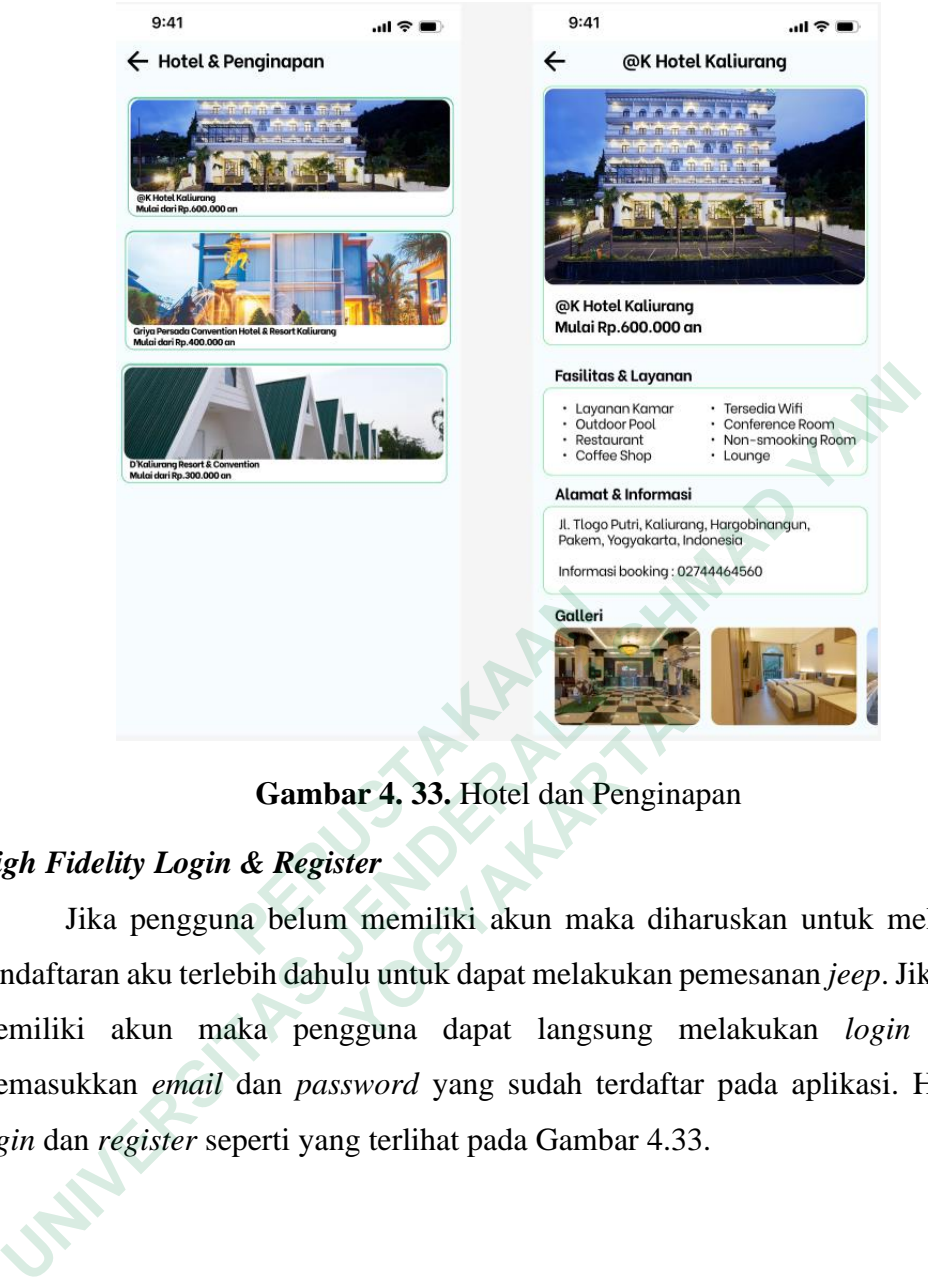

**Gambar 4. 33.** Hotel dan Penginapan

## *High Fidelity Login & Register*

Jika pengguna belum memiliki akun maka diharuskan untuk melakukan pendaftaran aku terlebih dahulu untuk dapat melakukan pemesanan *jeep*. Jika sudah memiliki akun maka pengguna dapat langsung melakukan *login* dengan memasukkan *email* dan *password* yang sudah terdaftar pada aplikasi. Halaman *login* dan *register* seperti yang terlihat pada Gambar 4.33.  **PEPUSTAKAAN Gambar 4. 33.** Hotel dan Pengina<br> *delity Login & Register*<br>
ika pengguna belum memiliki akun maka dih<br>
ran aku terlebih dahulu untuk dapat melakukan p<br>
i akun maka pengguna dapat langsung r<br>
kkan *email* dan *password*

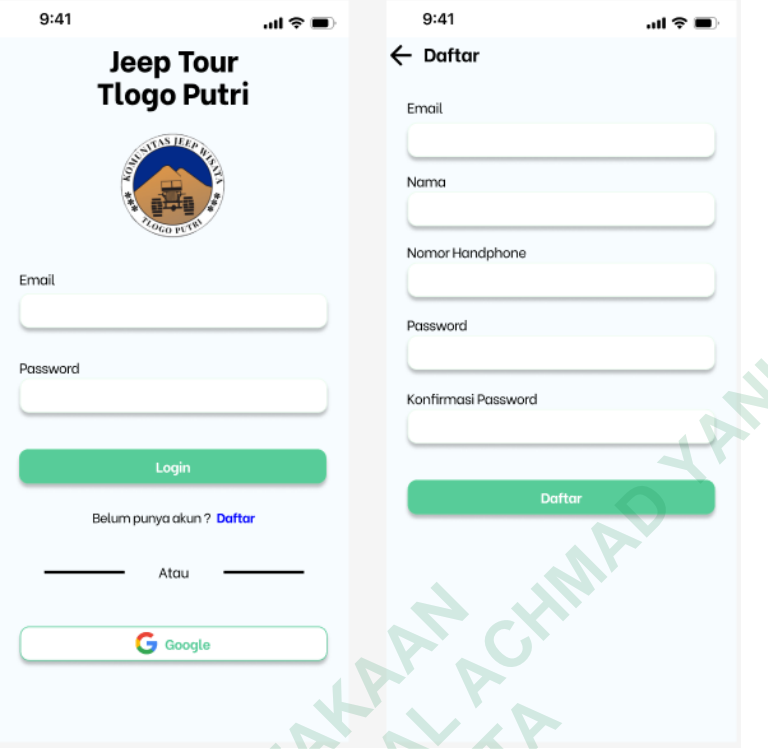

## **Gambar 4. 34.** *Login & Register*

## *High Fidelity* **Pesan** *Jeep*

Pada halaman ini terdapat alur proses pemesanan *jeep,* dimulai dari pengguna memilih paket *trip,* kemudian pengguna menentukan tanggal dan waktu *trip* sesuai dengan yang diinginkan. Setelah itu pengguna akan melihat rincian pesanan yang sudah dilakukan sebelumnya, kemudian dilanjutkan dengan memilih metode pembayaran yang tersedia. Jika sudah memilih pengguna melakukan proses pembayaran sesuai petunjuk dari aplikasi dan jika sudah pengguna dapat memilih sudah bayar sehingga akan muncul tampilan pembayaran berhasil. **G** Cooste<br>  **G** Cooste<br>  **Cambar 4. 34.** *Login & I*<br>  **Pigh Fidelity Pesan Jeep**<br>
Pada halaman ini terdapat alur proses<br>
bengguna memilih paket *trip*, kemudian pengguna<br> *rip* sesuai dengan yang diinginkan. Setelah itu<br> Enterpretation Police Consideration Police Consideration Police Considered Acts Considered Acts Considered Acts Considered Acts Considered Acts Considered Police Considered Police Police Police Police Police Police Police **Gambar 4. 34.** *Login & Regista*<br> *Lelity* Pesan *Jeep*<br>
<sup>2</sup> ada halaman ini terdapat alur proses peme<br>
a memilih paket *trip*, kemudian pengguna mena<br>
ia dengan yang diinginkan. Setelah itu pengg<br>
yang sudah dilakukan se

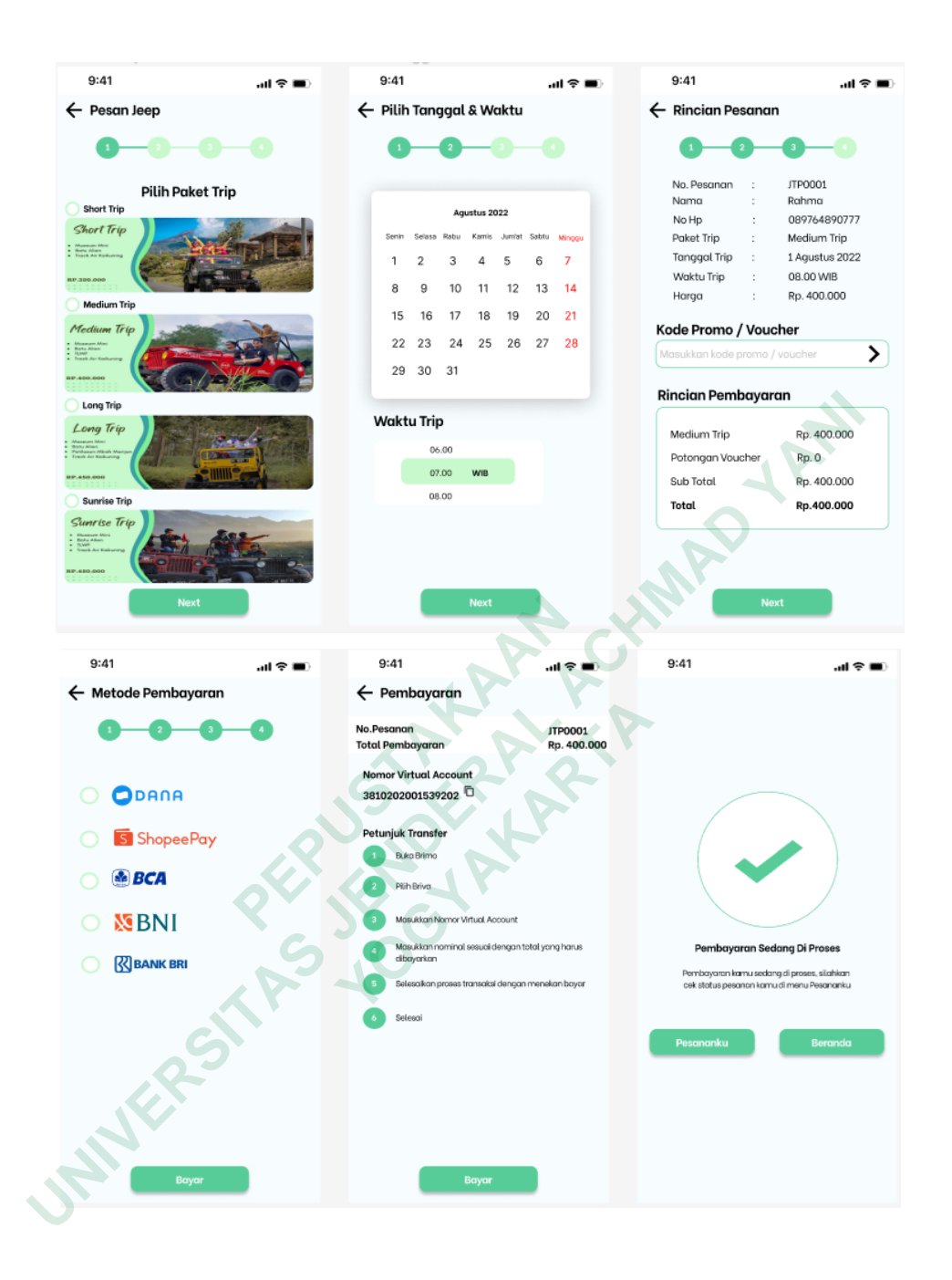

**Gambar 4. 35.** Pesan Jeep

### *High Fidelity Pesananku*

Halaman ini akan menampilkan pesanan *jeep* yang sudah di pesan sebelumnya, jika pengguna memilih detail maka nanti akan muncul informasi detail tentang pesanan tersebut sebagaimana terlihat pada Gambar 4.35.

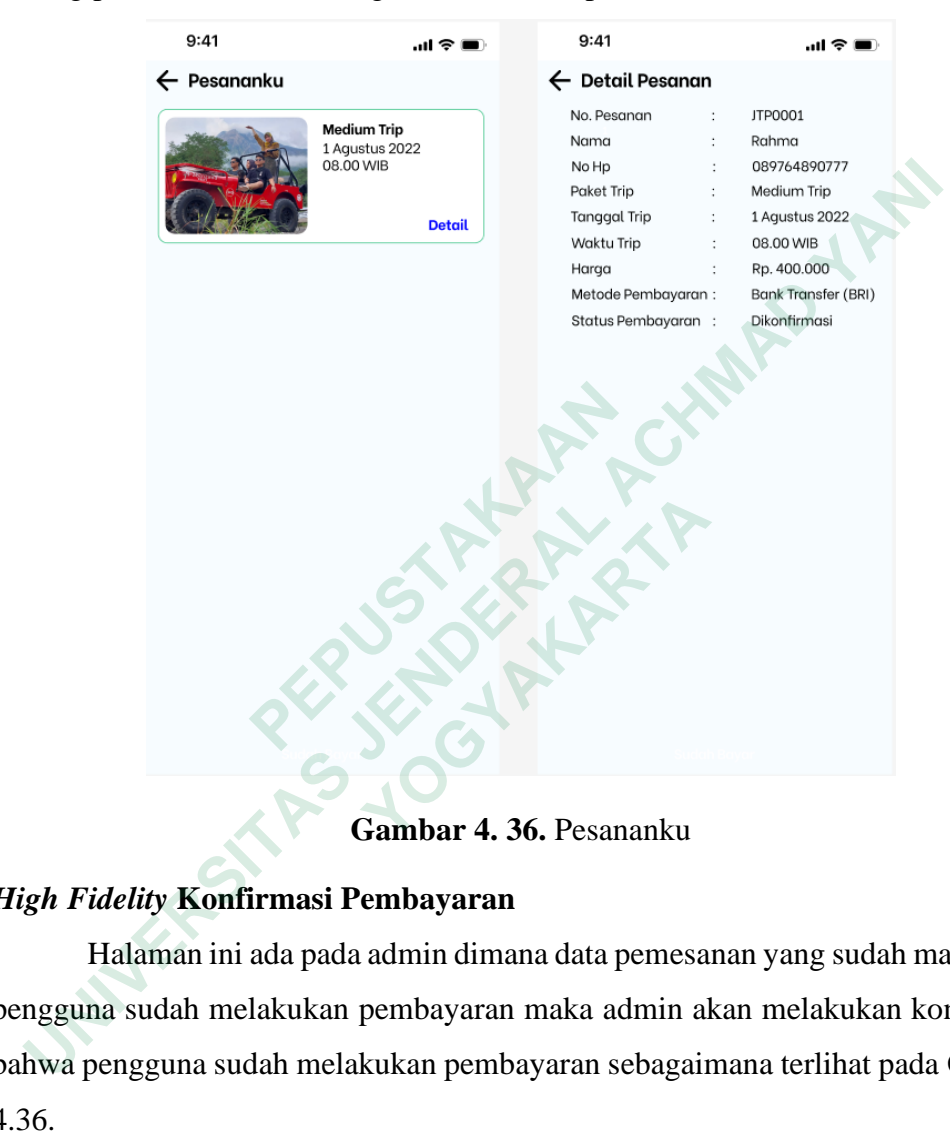

**Gambar 4. 36.** Pesananku

### *High Fidelity* **Konfirmasi Pembayaran**

Halaman ini ada pada admin dimana data pemesanan yang sudah masuk dan pengguna sudah melakukan pembayaran maka admin akan melakukan konfirmasi bahwa pengguna sudah melakukan pembayaran sebagaimana terlihat pada Gambar 4.36.

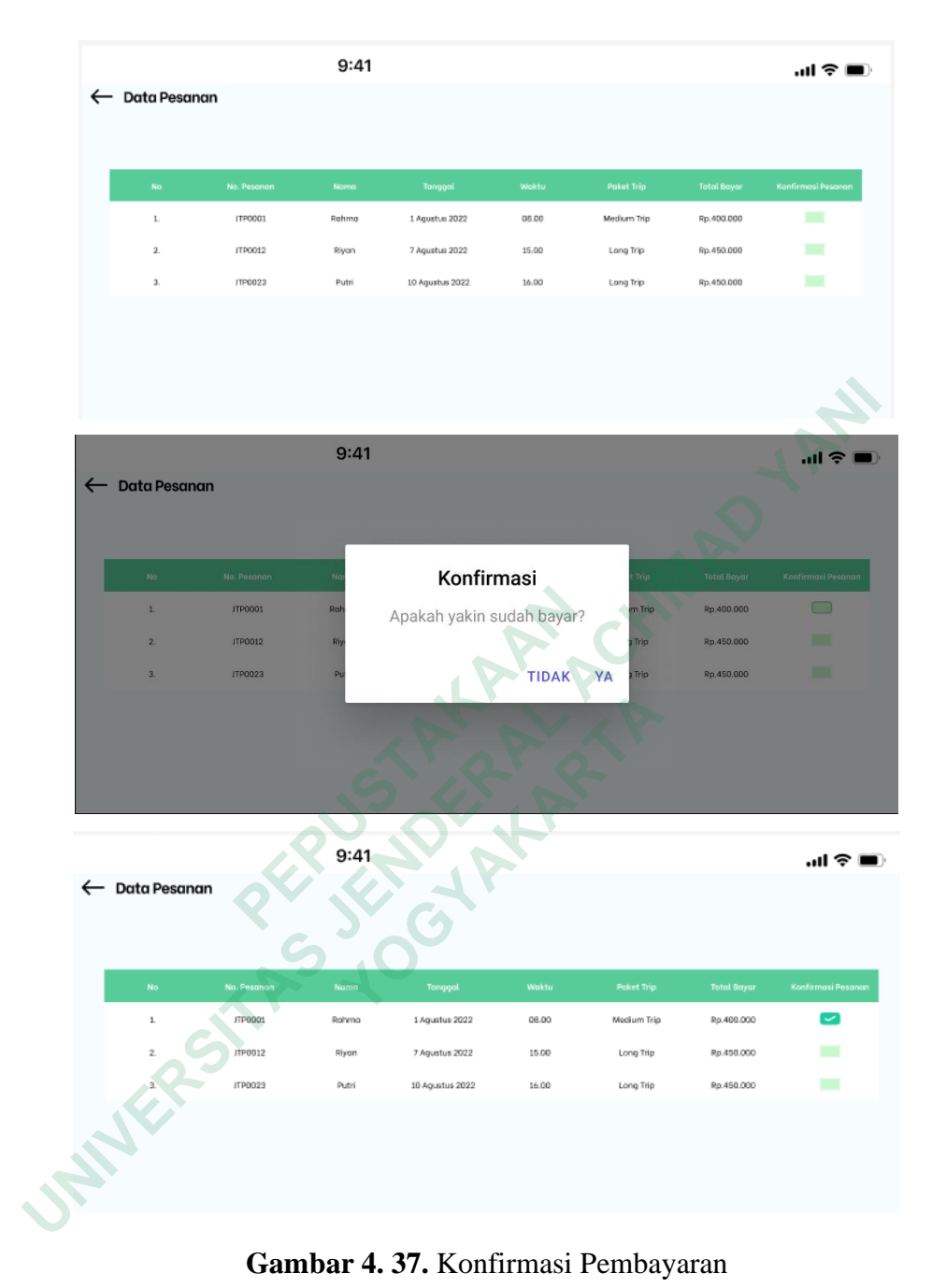

**Gambar 4. 37.** Konfirmasi Pembayaran

## *High Fidelity* **Laporan Transaksi**

Pada halaman ini berisi laporan transaksi yang sudah terjadi. Admin dengan mudah membuat rekap laporan dengan menentukan tanggal awal periode transaksi dan tanggal akhir periode transaksi. Setelah menentukan periode admin cukup memilih tombol pilih maka laporan transaksi akan muncul.

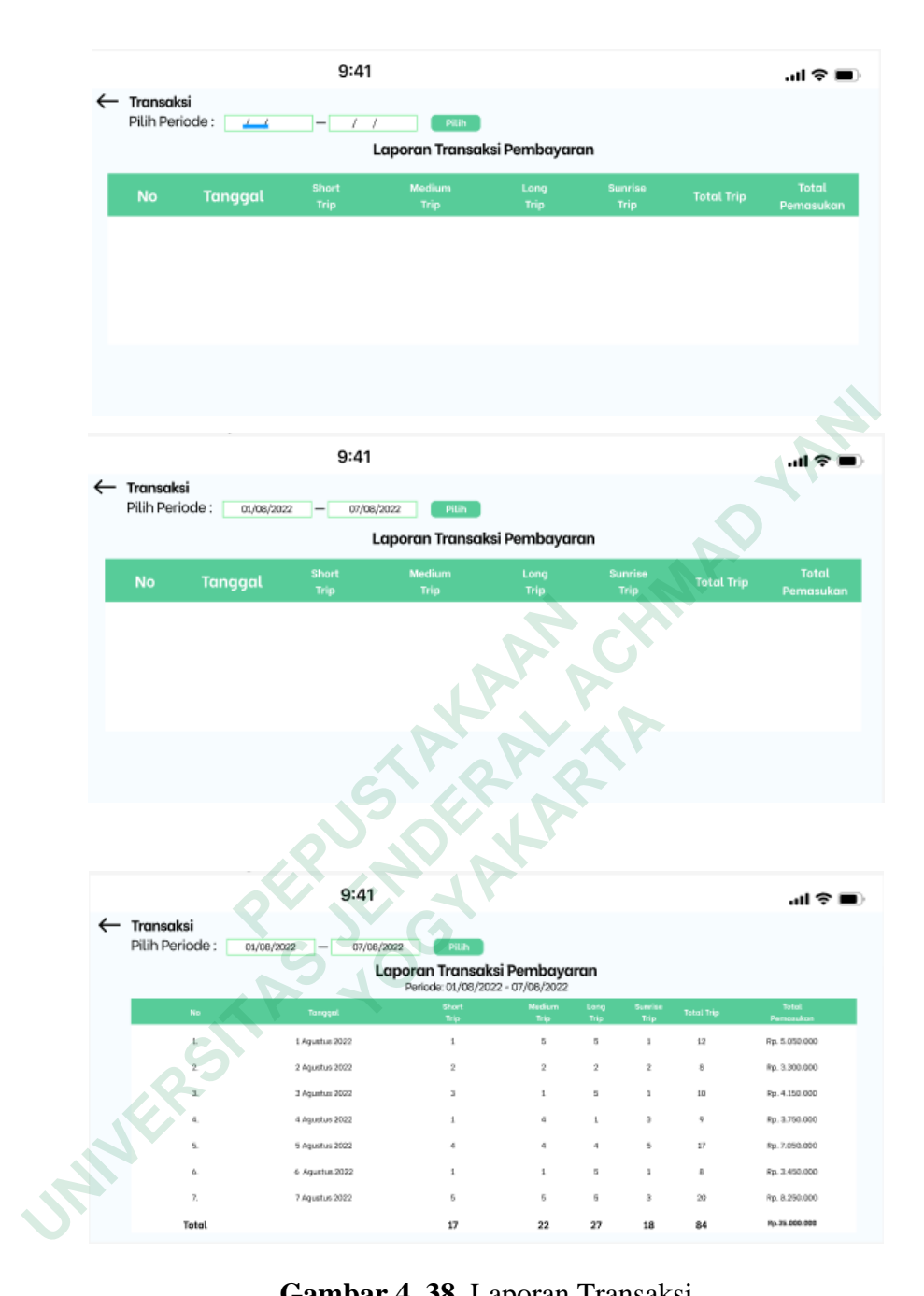

**Gambar 4. 38.** Laporan Transaksi

#### **4.5 TAHAP** *TESTING*

Tahapan terakhir dalam metode *Design Thinking* yaitu *testing.* Pada tahap ini akan menggunakan dua metode yaitu dengan *Single Ease Question (SEQ)* dan *System Usability Scale (SUS).* Proses testing diikuti 20 responden yang terdiri dari wisatawan dari berbagai usia mulai dari remaja hingga dewasa serta dari komunitas *Jeep* Tlogo Putri Kaliurang.

#### *4.5.1 Single Ease Question (SEQ)*

*Single Ease Question* merupakan metrik pengalaman pengguna yang digunakan untuk mengetahui seberapa mudah atau sulit bagi pengguna untuk melakukan sebuah tugas tertentu. Pada *SEQ* terdapat 11 tugas yang sudah dibuat oleh peneliti. Responden melakukan test terhadap prototype yang sudah dibuat dan di semat kan pada *Google Form* yang kemudian responden mengisi kuesioner berdasarkan pengalaman yang dialami setelah menggunakan prototype yang sudah dibuat.

Dalam penilaian *Single Ease Question* menggunakan skala Likert 1-7 yang dimana semakin rendah angka maka menandakan semakin sulit responden dalam melakukan tugas, namun sebaliknya jika angka semakin tinggi menandakan responden merasa mudah dalam melakukan tugas yang diberikan. Berikut merupakan keterangan skala pada SEQ: Esponden merasa mudah dalam melakukan terupakan keterangan skala pada SEQ:<br>
1. Skala 1 : Sangat Sulit<br>
2. Skala 3 : Cukup Sulit<br>
4. Skala 4 : Netral<br>
5. Skala 5 : Cukup Mudah<br>
6. Skala 6 : Mudah<br>
7. Skala 7 : Sangat Mudah<br> **UNIVERSITAS JENDERAL ACHMAD SUNA PERSITAN SERVERAL ACHMAD SUNA PERSITAN SERVERAL ACHMAD SUNA PERSITAN SERVERAL ACHMAD SUNA PERSITAN SUNA PERSITAN SUNA PERSITAN ACHETAR SUNA PERSITAN SUNA PERSITAN SUNA PERSITAN SUNA PERSIT** 

- 1. Skala 1 : Sangat Sulit
- 2. Skala 2 : Sulit
- 3. Skala 3 : Cukup Sulit
- 4. Skala 4 : Netral
- 5. Skala 5 : Cukup Mudah
- 6. Skala 6 : Mudah
- 7. Skala 7 : Sangat Mudah

#### **Tabel 1.** Daftar Skenario

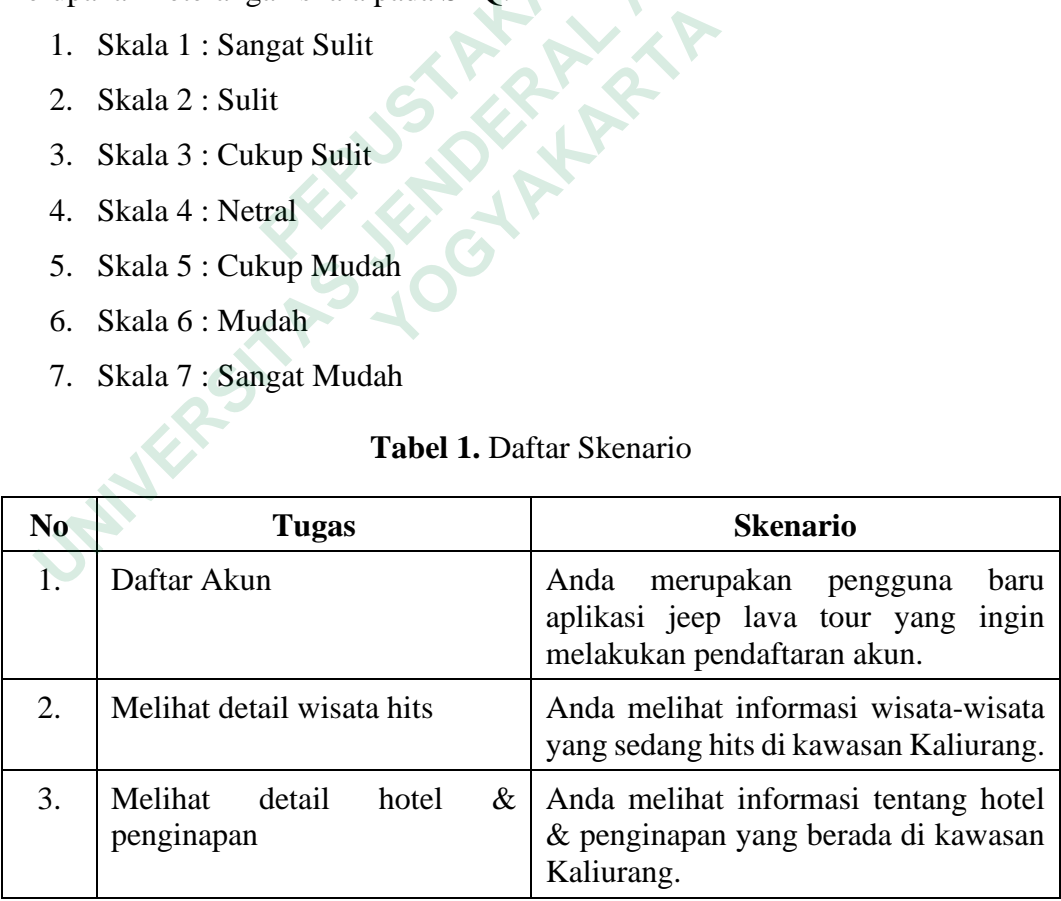

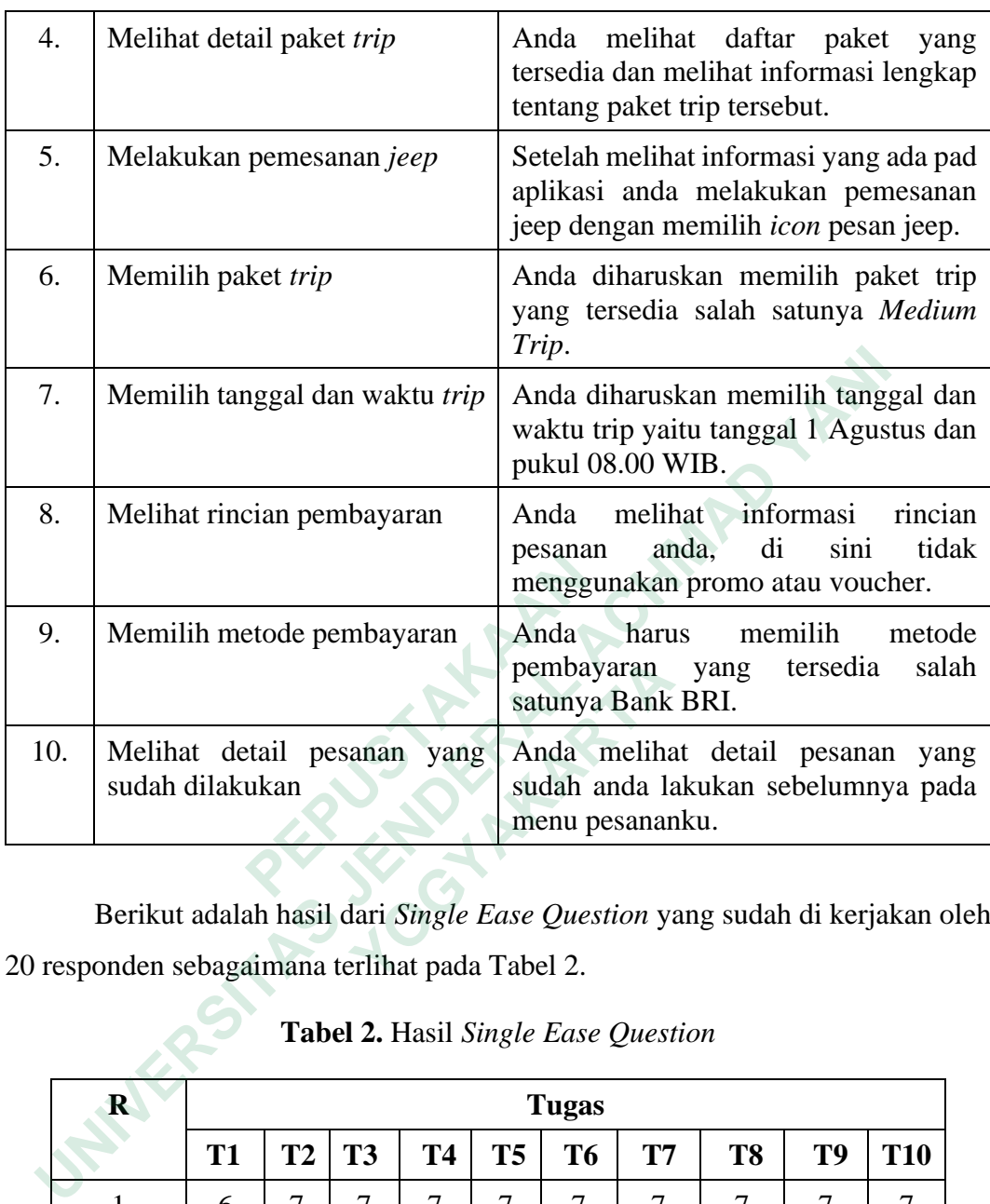

Berikut adalah hasil dari *Single Ease Question* yang sudah di kerjakan oleh 20 responden sebagaimana terlihat pada Tabel 2.

|     |                                                                                                    |           |           |           |           |           |           | pembayaran yang<br>satunya Bank BRI. |                                                                 | tersedia | sal        |
|-----|----------------------------------------------------------------------------------------------------|-----------|-----------|-----------|-----------|-----------|-----------|--------------------------------------|-----------------------------------------------------------------|----------|------------|
| 10. | Melihat detail pesanan<br>sudah dilakukan                                                                               |           |           |           | yang      |           |           | menu pesananku.                      | Anda melihat detail pesanan<br>sudah anda lakukan sebelumnya pa |          | ya         |
|     | Berikut adalah hasil dari Single Ease Question yang sudah di kerjakan o<br>responden sebagaimana terlihat pada Tabel 2. |           |           |           |           |           |           |                                      |                                                                 |          |            |
|     | Tabel 2. Hasil Single Ease Question<br>$\mathbf R$<br><b>Tugas</b>                                                      |           |           |           |           |           |           |                                      |                                                                 |          |            |
|     |                                                                                                    | <b>T1</b> | <b>T2</b> | <b>T3</b> | <b>T4</b> | <b>T5</b> | <b>T6</b> | <b>T7</b>                            | T <sub>8</sub>                                                  | T9       | <b>T10</b> |
|     | $\mathbf{1}$                                                                                                    | 6         | 7         | 7         | 7         | 7         | 7         | 7                                    | 7                                                               | 7        | 7          |
|     | $\overline{2}$                                                                                                    | 7         | 7         | 7         | 7         | 7         | 6         | 6                                    | 7                                                               | 6        | 7          |
|     | 3                                                                                                    |           |           |           |           |           |           |                                      |                                                                 |          |            |
|     |                                                                                                    | 6         | 6         | 6         | 6         | 6         | 7         | 7                                    | 6                                                               | 6        | 6          |
|     | 4                                                                                                    | 7         | 7         | 7         | 7         | 7         | 7         | 7                                    | 7                                                               | 6        | 7          |
|     | 5                                                                                                    | 7         | 6         | 6         | 7         | 7         | 6         | 7                                    | 7                                                               | 6        | 6          |
|     | 6                                                                                                    | 6         | 7         | 6         | 7         | 7         | 6         | 7                                    | 6                                                               | 7        | 6          |
|     | 7                                                                                                    | 6         | 6         | 6         | 6         | 6         | 6         | 6                                    | 6                                                               | 6        | 6          |

**Tabel 2.** Hasil *Single Ease Question*

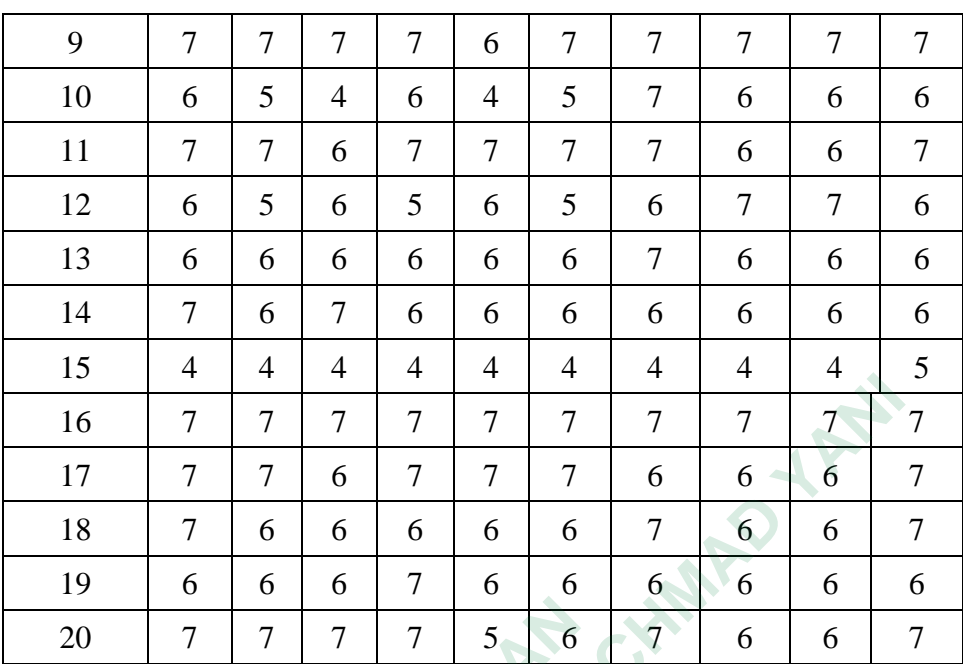

# $R =$ Responden

Q = *Question*

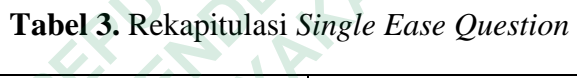

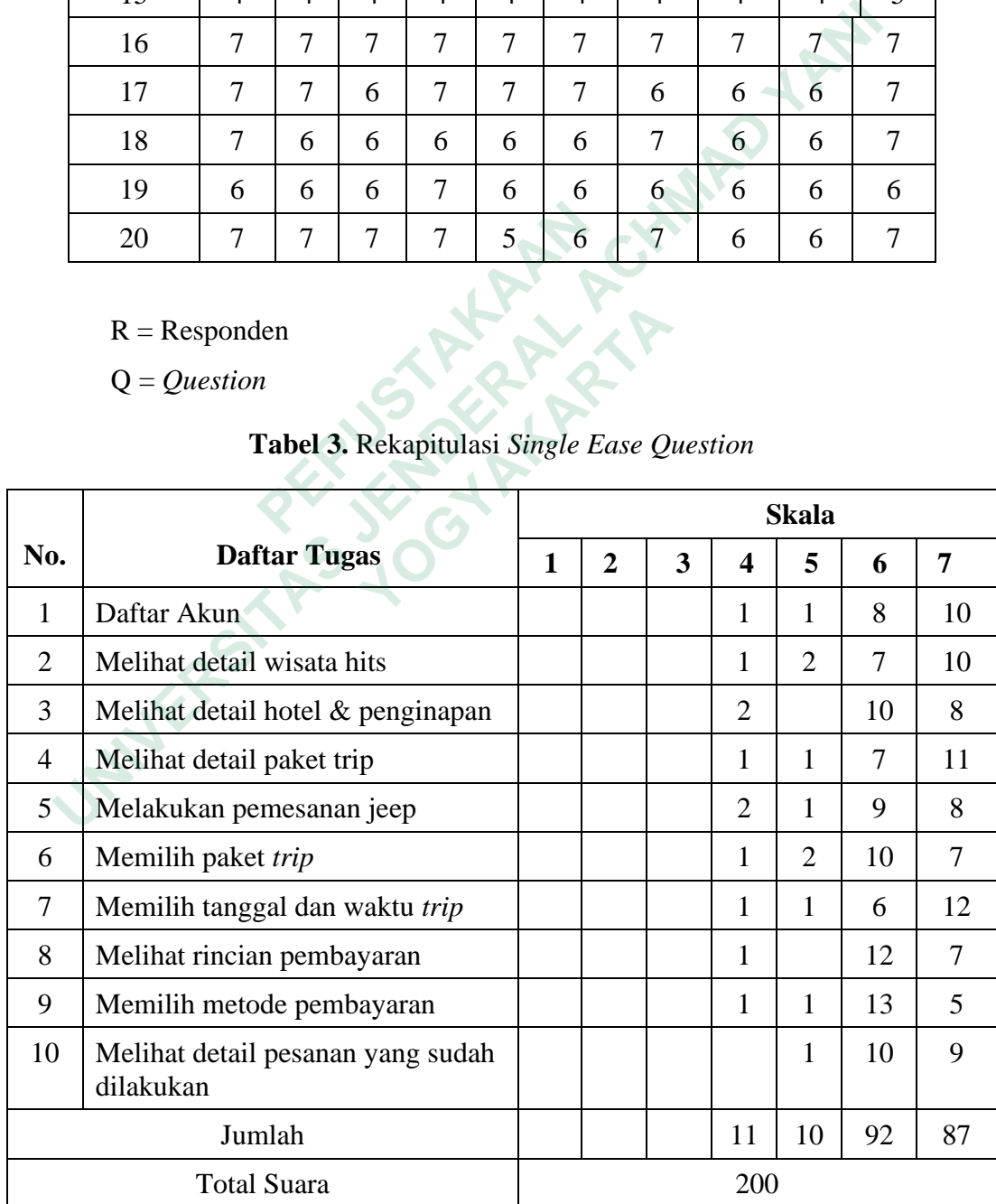

Berikut adalah hasil rekapitulasi *Single Ease Question* yang dibuat dalam bentuk *pie chart,* responden memberikan 4 skala yaitu 4 (netral), 5 (cukup mudah), 6 (mudah) dan 7 (sangat mudah). Sebagian besar responden skala 6 & 7 yang berarti prototype pemesanan jeep ini sangat mudah untuk di gunakan sebagaimana terlihat pada Gambar 4.39.

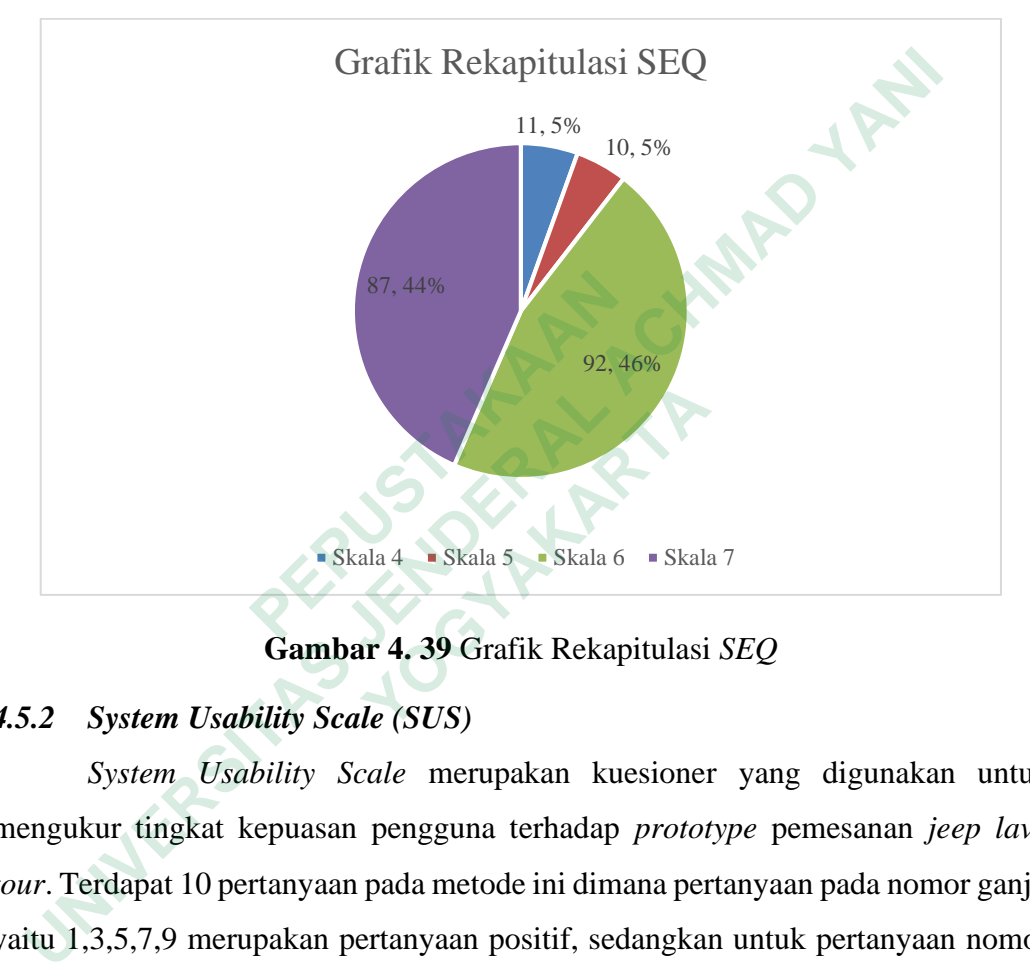

**Gambar 4. 39** Grafik Rekapitulasi *SEQ*

## *4.5.2 System Usability Scale (SUS)*

*System Usability Scale* merupakan kuesioner yang digunakan untuk mengukur tingkat kepuasan pengguna terhadap *prototype* pemesanan *jeep lava tour*. Terdapat 10 pertanyaan pada metode ini dimana pertanyaan pada nomor ganjil yaitu 1,3,5,7,9 merupakan pertanyaan positif, sedangkan untuk pertanyaan nomor genap yaitu 2,4,6,8,10 merupakan pertanyaan negatif. **Example 1.1 Skala 4 Conserversion Skala 6 Compare 4.39 Grafik Rekapitulasi**<br> **Cambar 4.39 Grafik Rekapitulasi**<br> *Yother Usability Scale* **(SUS)<br>** *Stem Usability Scale* **merupakan kuesionen<br>
ar tingkat kepuasan pengguna ter** 

Pada metode SUS menggunakan skala 1-5, berikut keterangan skala pada SUS:

- 1. Skala 1 : Sangat Tidak Setuju
- 2. Skala 2 : Tidak Setuju
- 3. Skala 3 : Netral
- 4. Skala 4 : Setuju
- 5. Skala 5 : Sangat Setuju

Terdapat beberapa aturan saat menggunakan *System Usability Scale (SUS)*. Aturan tersebut berlaku dalam penghitungan skor kuesioner sebagai berikut:

- 1. Untuk setiap pertanyaan bernomor ganjil, skor yang di dapatkan dari responden akan dikurangi 1.
- 2. Untuk setiap pertanyaan bernomor genap, skor akhir di dapatkan dari nilai 5 dikurangi skor pertanyaan dari responden.
- 3. Skor SUS yang di dapat dari hasil penjumlahan skor setiap pertanyaan kemudian akan di kali 2,5.

| 3.               | Skor SUS yang di dapat dari hasil penjumlahan skor setiap pertanyaan                                                 |            |                |                |                         |           |
|------------------|----------------------------------------------------------------------------------------------------|------------|----------------|----------------|-------------------------|-----------|
|                  | kemudian akan di kali 2,5.                                                                                           |            |                |                |                         |           |
|                  |                                                                                                    |            |                |                |                         |           |
|                  | <b>Tabel 4. Pertanyaan System Usability Scale</b>                                                                    |            |                |                |                         |           |
|                  |                                                                                                    |            |                |                |                         |           |
| No.              | Pertanyaan                                                                                                    | 1          | $\overline{2}$ | $\overline{3}$ | $\overline{\mathbf{4}}$ | 5         |
|                  |                                                                                                    | <b>STS</b> | <b>TS</b>      | N              | S                       | <b>SS</b> |
| 1.               | anda<br>berpikir<br>Apakah<br>akan<br>memakai aplikasi ini lagi?                                                     |            |                |                |                         |           |
| 2.               | Apakah anda merasa aplikasi ini<br>sulit untuk digunakan?                                                            |            |                |                |                         |           |
| 3.               | Apakah anda merasa aplikasi ini<br>mudah untuk digunakan?                                                            |            |                |                |                         |           |
| $\overline{4}$ . | Apakah<br>anda<br>membutuhkan<br>bantuan teknisi dari orang lain saat<br>menggunakan<br>menggunakan<br>aplikasi ini? |            |                |                |                         |           |
| 5.               | Apakah anda merasa fitur-fitur<br>yang ada di dalam<br>aplikasi<br>berjalan semestinya?                              |            |                |                |                         |           |
| 6.               | Apakah anda merasa terdapat<br>banyak hal yang tidak sesuai pada<br>aplikasi tersebut?                               |            |                |                |                         |           |
| 7.               | Apakah anda merasa orang lain<br>dapat<br>memahami<br>cara                                                           |            |                |                |                         |           |

**Tabel 4.** Pertanyaan *System Usability Scale*

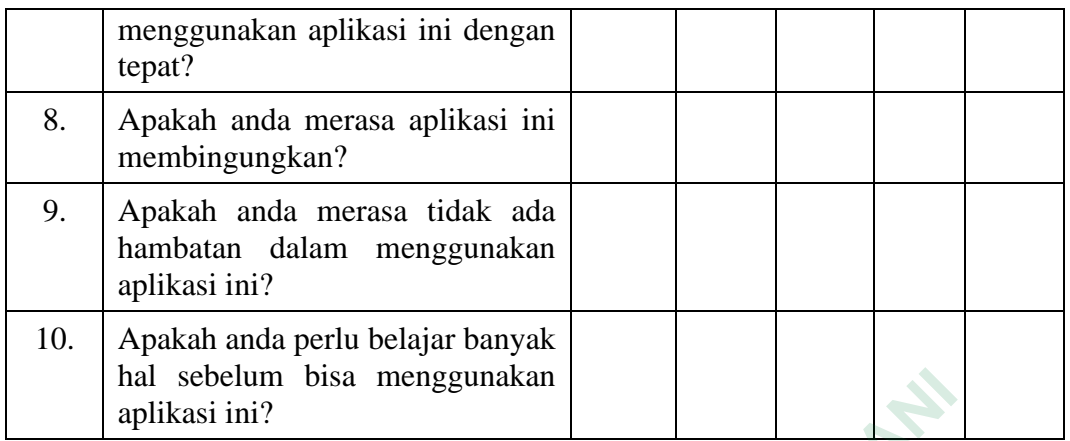

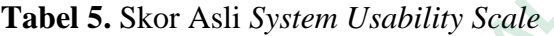

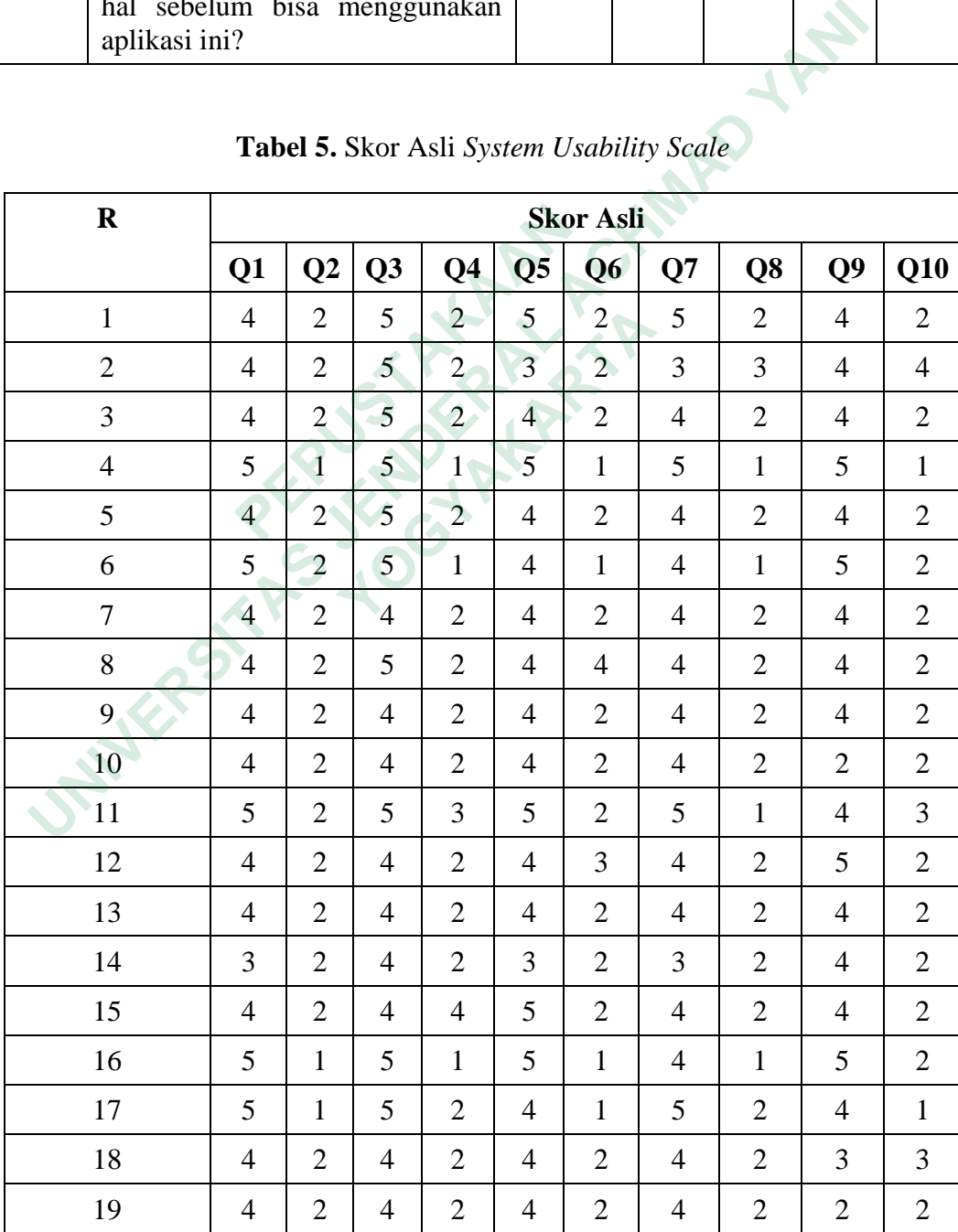

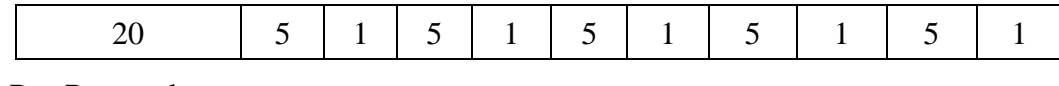

 $R =$ Responden

Q = *Question*

| $\mathbf R$    | <b>Skor Asli</b> |                |                |                              |                        |                |                |                |                |                |               | <b>Nilai</b>              |
|----------------|------------------|----------------|----------------|------------------------------|------------------------|----------------|----------------|----------------|----------------|----------------|---------------|---------------------------|
|                | Q1               | $\bf Q2$       | Q3             | Q <sub>4</sub>               | $\overline{\text{Q5}}$ | Q <sub>6</sub> | Q7             | Q <sub>8</sub> | Q <sub>9</sub> | Q10            | <b>Jumlah</b> | (Jumlah $\times$<br>2, 5) |
| $\mathbf{1}$   | 3                | 3              | $\overline{4}$ | 3                            | $\overline{4}$         | 3              | $\overline{4}$ | 3              | 3              | $\overline{3}$ | 33            | 83                        |
| $\overline{2}$ | 3                | 3              | $\overline{4}$ | 3                            | $\overline{2}$         | 3              | $\mathfrak{2}$ | $\overline{2}$ | 3              | $\mathbf{1}$   | 26            | 65                        |
| 3              | 3                | 3              | $\overline{4}$ | 3                            | 3                      | 3              | 3              | $\overline{3}$ | $\overline{3}$ | 3              | 31            | 78                        |
| $\overline{4}$ | $\overline{4}$   | $\overline{4}$ | $\overline{4}$ | $\overline{4}$               | $\overline{4}$         | $\overline{4}$ | $\overline{4}$ | $\overline{4}$ | $\overline{4}$ | $\overline{4}$ | 40            | 100                       |
| 5              | 3                | 3              | $\overline{4}$ | 3                            | 3                      | 3              | $\overline{3}$ | $\overline{3}$ | 3              | 3              | 31            | 78                        |
| 6              | $\overline{4}$   | 3              | $\overline{4}$ | $\overline{4}$               | $\overline{3}$         | $\overline{4}$ | $\overline{3}$ | $\overline{4}$ | $\overline{4}$ | 3              | 36            | 90                        |
| 7              | 3                | 3              | 3              | 3                            | $\overline{3}$         | 3              | 3              | $\overline{3}$ | 3              | 3              | 30            | 75                        |
| 8              | 3                | 3              | $\overline{4}$ | $\overline{3}$               | 3                      | $\overline{1}$ | $\overline{3}$ | 3              | 3              | 3              | 29            | 73                        |
| 9              | 3                | 3              | 3              | 3                            | $\overline{3}$         | $\overline{3}$ | 3              | 3              | 3              | 3              | 30            | 75                        |
| 10             | 3                | 3              | 3              | 3                            | 3                      | $\overline{3}$ | 3              | 3              | $\mathbf{1}$   | 3              | 28            | 70                        |
| 11             | $\overline{4}$   | 3              | $\overline{4}$ | $\overline{2}$               | $\overline{4}$         | 3              | $\overline{4}$ | $\overline{4}$ | 3              | $\overline{2}$ | 33            | 83                        |
| 12             | 3                | 3              | 3              | 3                            | 3                      | $\overline{2}$ | 3              | 3              | $\overline{4}$ | 3              | 30            | 75                        |
| 13             | 3                | $\overline{3}$ | 3              | 3                            | 3                      | 3              | 3              | 3              | 3              | 3              | 30            | 75                        |
| 14             | $\overline{2}$   | 3              | 3              | 3                            | $\overline{2}$         | 3              | $\overline{2}$ | 3              | 3              | 3              | 27            | 68                        |
| 15             | 3                | 3              | 3              | $\mathbf{1}$                 | $\overline{4}$         | 3              | 3              | 3              | 3              | 3              | 29            | 73                        |
| 16             | $\overline{4}$   | $\overline{4}$ | $\overline{4}$ | $\overline{4}$               | $\overline{4}$         | $\overline{4}$ | 3              | $\overline{4}$ | $\overline{4}$ | 3              | 38            | 95                        |
| 17             | $\overline{4}$   | $\overline{4}$ | $\overline{4}$ | 3                            | 3                      | $\overline{4}$ | $\overline{4}$ | 3              | 3              | $\overline{4}$ | 36            | 90                        |
| 18             | 3                | 3              | 3              | 3                            | 3                      | 3              | 3              | 3              | $\overline{2}$ | $\overline{2}$ | 28            | 70                        |
| 19             | 3                | 3              | 3              | 3                            | 3                      | 3              | 3              | 3              | 1              | 3              | 28            | 70                        |
| 20             | $\overline{4}$   | $\overline{4}$ | $\overline{4}$ | $\overline{4}$               | $\overline{4}$         | $\overline{4}$ | $\overline{4}$ | $\overline{4}$ | $\overline{4}$ | $\overline{4}$ | 40            | 100                       |
|                |                  |                |                | Skor Rata-Rata (Hasil Akhir) |                        |                |                |                |                |                |               | 79                        |

**Tabel 6.** Hasil Hitung *System Usability Scale*

 $R =$ Responden Q = *Question*

Kesimpulan yang di dapatkan dari *System Usability Scale (SUS)* setelah di lakukan perhitungan rata-rata skor dari data responden mendapatkan nilai rata-rata 79 sebagaimana terlihat pada table 6.

Hasil perhitungan menunjukkan skor akhir adalah 79 yang termasuk ke dalam peringkat baik dengan skala B yang artinya prototype pemesanan *jeep lava tour* dapat diterima dengan baik oleh pengguna. Range usability testing menurut Sauro dapat dilihat pada gambar

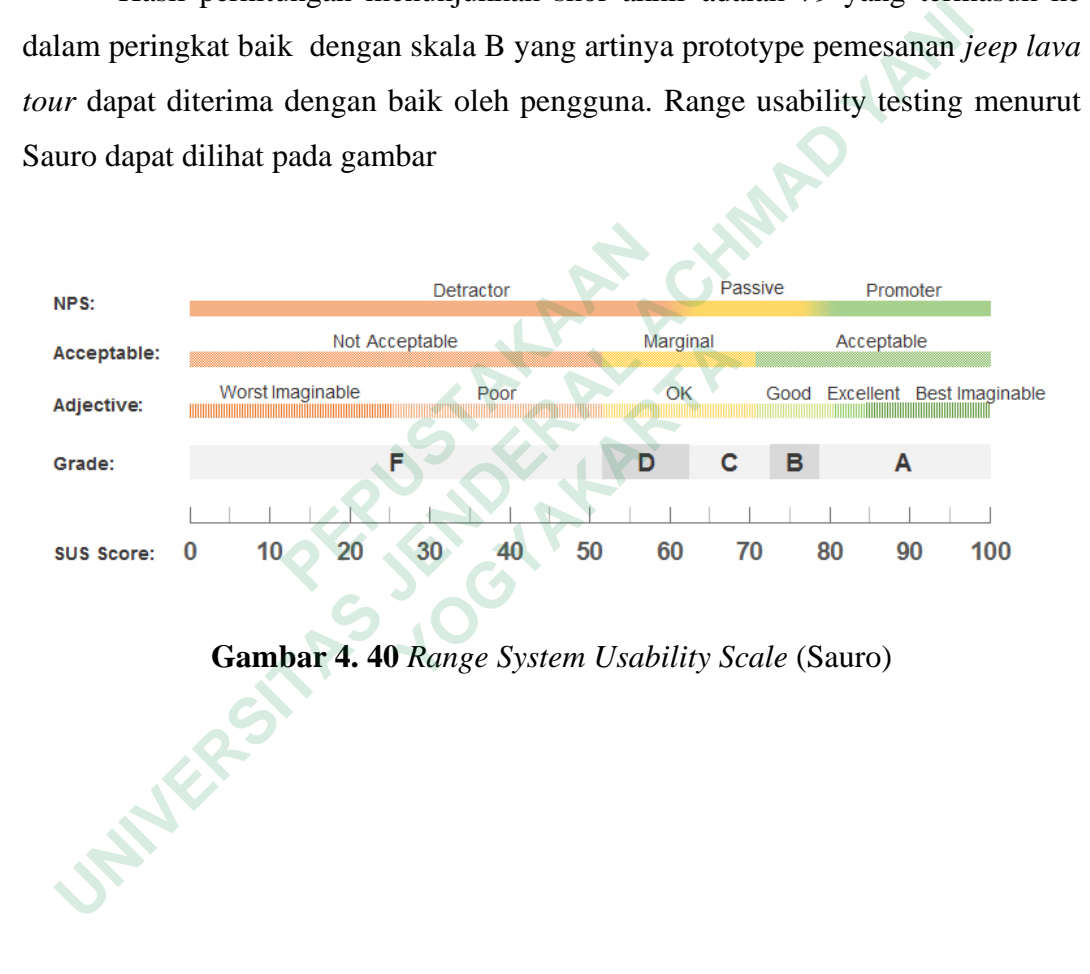

**Gambar 4. 40** *Range System Usability Scale* (Sauro)